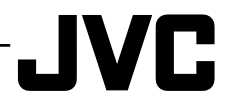

LYT2259-001A-M  $|EN||SP$ 

# Getting Started **Getting Started**

**Recording**

**Playback**

**Copying**

**Further Information**

# **HD MEMORY CAMERA GZ-HM690U/GZ-HM670U GZ-HM650U/GZ-HM450U GZ-HM440U** *Basic User Guide*

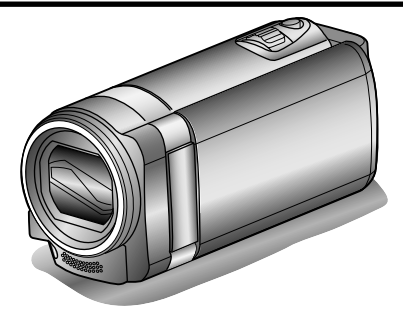

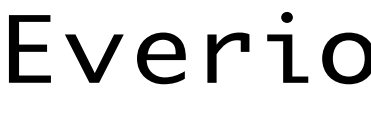

#### **Dear Customers**

Thank you for purchasing this JVC product.

Before use, please read the Safety Precautions and Cautions on [p. 2](#page-1-0) and [p. 28](#page-27-0) to ensure safe use of this product.

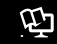

#### **121** Detailed User Guide

A "Basic User Guide" (this manual) and a "Detailed User Guide" are available for this product. For more details on operating this product, please refer to the "Detailed User Guide" at the following website.

### o **http://manual.jvc.co.jp/index.html/**

■ You can also access the website from the built-in application software of **this unit. ([p. 22\)](#page-21-0)**

#### **For Future Reference:**

Enter the Model No. (located on the bottom of the camera) and Serial No. (located on the battery pack mount of the camera) below.

#### **Model No.**

**Serial No.**

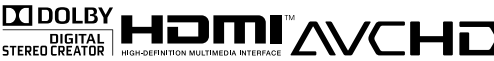

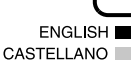

# <span id="page-1-0"></span>**Safety Precautions**

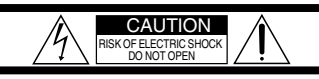

CAUTION: TO REDUCE THE RISK OF ELECTRIC SHOCK, DO NOT REMOVE COVER (OR BACK). NO USER-SERVICEABLE PARTS INSIDE. REFER SERVICING TO QUALIFIED SERVICE PERSONNEL.

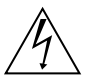

The lightning flash with arrowhead symbol, within an equilateral triangle, is intended to alert the user to the presence of uninsulated "dangerous voltage" within the product's enclosure that may be of sufficient magnitude to constitute a risk of electric shock to persons.

The exclamation point within an equilateral triangle is intended to alert the user to the presence of important operating and maintenance (servicing) instructions in the literature accompanying the appliance.

#### **WARNING: TO PREVENT FIRE OR SHOCK HAZARD, DO NOT EXPOSE THIS UNIT TO RAIN OR MOISTURE.**

#### **NOTES:**

- The rating plate and safety caution are on the bottom and/or the back of the main unit.
- The serial number plate is on the battery pack mount.
- The rating information and safety caution of the AC adapter are on its upper and lower sides.

#### **Caution on Replaceable lithium battery**

The battery used in this device may present a fire or chemical burn hazard if mistreated.

Do not recharge, disassemble, heat above 100°C (212°F) or incinerate.

Replace battery with Panasonic, Sanyo, Sony or Maxell CR2025.

Danger of explosion or Risk of fire if the battery is incorrectly replaced.

- Dispose of used battery promptly.
- Keep away from children.
- Do not disassemble and do not dispose of in fire.

#### **For USA-California Only**

This product contains a CR Coin Cell Lithium Battery which contains Perchlorate Material – special handling may apply. See www.dtsc.ca.gov/hazardouswaste/perchlorate When the equipment is installed in a cabinet or on a shelf, make sure that it has sufficient space on all sides to allow for ventilation (10 cm (3-15/16") or more on both sides, on top and at the rear). Do not block the ventilation holes.

(If the ventilation holes are blocked by a

newspaper, or cloth etc. the heat may not be able to get out.)

No naked flame sources, such as lighted candles, should be placed on the apparatus.

When discarding batteries, environmental

problems must be considered and the local rules or laws governing the disposal of these batteries must be followed strictly.

The apparatus shall not be exposed to dripping or splashing.

Do not use this equipment in a bathroom or places with water.

Also do not place any containers filled with water or liquids (such as cosmetics or medicines, flower vases, potted plants, cups etc.) on top of this unit. (If water or liquid is allowed to enter this equipment, fire or electric shock may be caused.)

Do not point the lens directly into the sun. This can cause eye injuries, as well as lead to the malfunctioning of internal circuitry. There is also a risk of fire or electric shock.

#### **CAUTION!**

The following notes concern possible physical damage to this unit and to the user. Carrying or holding this unit by the LCD monitor can result in dropping the unit, or in a malfunction. Do not use a tripod on unsteady or unlevel surfaces. It could tip over, causing serious damage to the unit.

#### **CAUTION!**

Connecting cables (Audio/Video, etc.) to this unit and leaving it on top of the TV is not recommended, as tripping on the cables will cause this unit to fall, resulting in damage.

#### **CAUTION:**

- The mains plug shall remain readily operable. • Remove the mains plug immediately if the
- camcorder functions abnormally.

#### **WARNING:**

The battery pack, the camcorder with battery installed, and the remote control with battery installed should not be exposed to excessive heat such as direct sunlight, fire or the like.

#### **IMPORTANT SAFETY INSTRUCTIONS**

- 1. Read these instructions.
- 2. Keep these instructions.
- 3. Heed all warnings.
- 4. Follow all instructions.
- 5. Do not use this apparatus near water.
- 6. Clean only with dry cloth.
- 7. Do not block any ventilation openings. Install in accordance with the manufacturer's instructions.
- 8. Do not install near any heat sources such as radiators, heat registers, stoves, or other apparatus (including amplifiers) that produce heat.
- 9. Protect the power cord from being walked on or pinched particularly at plugs, convenience receptacles, and the point where they exit from the apparatus.
- 10. Only use attachments/accessories specified by the manufacturer.
- 11. Use only with the cart, stand, tripod, bracket, or table specified by the manufacturer, or sold with the apparatus. When a cart is used, use caution when moving the cart/ apparatus combination

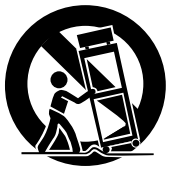

to avoid injury from tip-over.

- 12. Unplug this apparatus during lightning storms or when unused for long periods of time.
- 13. Refer all servicing to qualified service personnel. Servicing is required when the apparatus has been damaged in any way, such as power-supply cord or plug is damaged, liquid has been spilled or objects have fallen into the apparatus, the apparatus has been exposed to rain or moisture, does not operate normally, or has been dropped.

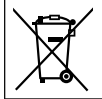

If this symbol is shown, it is only valid in the European Union.

#### **Remember that this unit is intended for private consumer use only.**

Any commercial use without proper permission is prohibited. (Even if you record an event such as a show, performance or exhibition for personal enjoyment, it is strongly recommended that you obtain permission beforehand.)

#### **Trademarks**

- "AVCHD", "AVCHD" logo, "AVCHD Lite" and "AVCHD Lite" logo are trademarks of Panasonic Corporation and Sony Corporation.
- x.v.Color™ is a trademark of Sony Corporation.

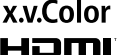

- HDMI™ is a trademark of HDMI HDI Licensing, LLC.
- Manufactured under license from Dolby Laboratories. Dolby and the double-D symbol are trademarks of Dolby Laboratories.
- Windows® is either registered trademark or trademark of Microsoft Corporation in the United States and/or other countries.
- Macintosh is a registered trademark of Apple Inc.
- iMovie and iPhoto are trademarks of Apple Inc.,
- registered in the U.S. and other countries. • YouTube™ and the YouTube logo are
- trademarks and/or registered trademarks of YouTube LLC.
- Intel, Intel Core, and Pentium are trademarks or registered trademarks of Intel Corporation or its subsidiaries in the United States and other countries.
- Eye-Fi is a trademark of Eye-Fi, Inc.
- Other product and company names included in this instruction manual are trademarks and/or registered trademarks of their respective holders.

#### **Make a backup of important recorded data**

JVC will not be responsible for any lost data. It is recommended to copy your important recorded data to a disc or other recording media for storage.

# **Contents**

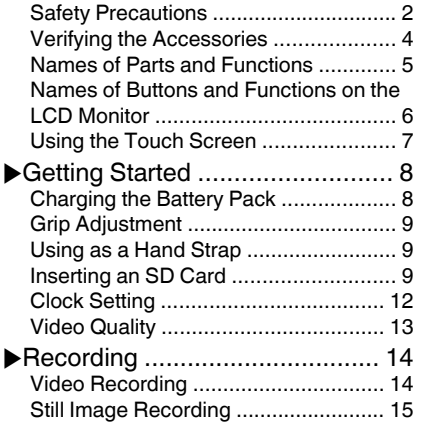

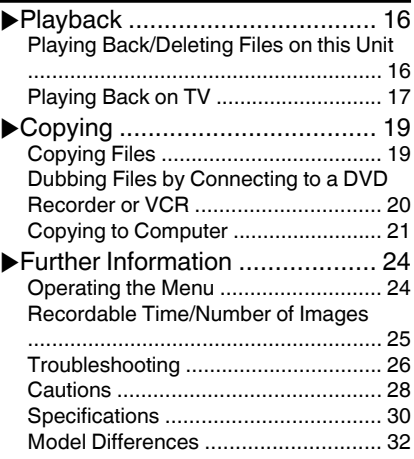

### **121** Detailed User Guide

A "Basic User Guide" (this manual) and a "Detailed User Guide" are available for this product. For more details on operating this product, please refer to the "Detailed User Guide" at the following website.

### o **http://manual.jvc.co.jp/index.html/**

o **You can also access the website from the built-in application software of this unit. ([p. 22\)](#page-21-0)**

# **Verifying the Accessories**

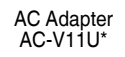

Battery Pack BN-VG114U

.

USB Cable (Type A - Mini Type B) QAM1313-001

AV Cable

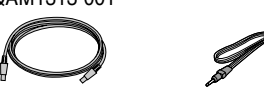

**Optional Accessories** 

Basic User Guide<br>(this manual)

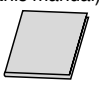

• Component Cable QAM1266-001

- 0 SD cards are sold separately. For details on the types of cards that can be used on this unit, refer to [p. 10.](#page-9-0)
- \* When using the AC adapter overseas, please prepare a commercially available converter plug for the country or region of visit.

# <span id="page-4-0"></span>**Names of Parts and Functions**

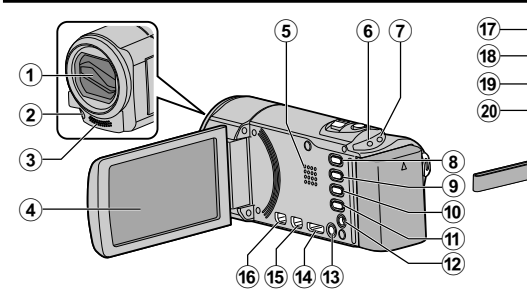

- A Lens Cover
- B Light (GZ-HM690/GZ-HM670/GZ-HM650)
- 3) Stereo Microphone
- (4) LCD Monitor Turns on/off the power by opening/ closing the LCD monitor.
- E Speaker
- $6$  ACCESS (Access) Lamp Lights up/blinks during recording or playback.
- G POWER/CHARGE (Power/Charge) Lamp ([p. 8](#page-7-0))
- $\delta$  i.AUTO (Intelligent Auto) Button [\(p. 14\)](#page-13-0) Switches between Intelligent Auto and Manual modes.
- **I** USER (User) Button
- **1 出位** (Video/Still Image) Button Switches between video and still image modes.
- (ft) INFO (Information) Button
	- Recording : Displays the remaining time (for video only) and battery power.
	- Playback : Displays file information such as recording date.
- (12) AV Connector [\(p. 18,](#page-17-0) [20\)](#page-19-0)
- <sup>13</sup> **ტ** (Power) Button

Press and hold to turn the power on/off while the LCD monitor is opened.

- (14) HDMI Mini Connector ([p. 17\)](#page-16-0)
- O USB Connector [\(p. 23\)](#page-22-0)
- **66 COMPONENT (Component) Connector** ([p. 17\)](#page-16-0)

 $^{\small{\textcircled{\small{2}}}}$ 

 $\mathbf{24}$  $\left( 23\right)$  $^\circledR$ 

 $\widehat{\mathbf{26}}$  $\mathbf{^{25}}$ 

- Q Zoom/Volume Lever [\(p. 14](#page-13-0), [16](#page-15-0))
- (8) SNAPSHOT (Still Image Recording) Button [\(p. 15\)](#page-14-0)
- $\Omega$  DC Connector [\(p. 8](#page-7-0))
- 20 START/STOP (Video Recording) Button [\(p. 14\)](#page-13-0)
- U Lens Cover Switch
- 22 Grip Belt ([p. 9\)](#page-8-0)
- 23 Strap Lock ([p. 9](#page-8-0))
- <sup>24</sup> Tripod Mounting Hole
- $\circledR$  SD Card Slot ([p. 9](#page-8-0))
- 26 Battery Release Lever [\(p. 8](#page-7-0))

# <span id="page-5-0"></span>**Names of Buttons and Functions on the LCD Monitor**

The following screens are displayed during the video and still image modes, and operate as the touch screens. ([p. 7](#page-6-0))

#### Recording Screen (Video/Still Image)

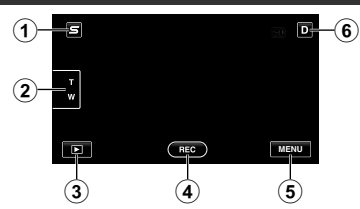

- A Face Short Cut Menu Button Displays a short cut screen of face recognition functions.
- (2) Zoom Button
- (3) Playback Mode Button Switches to the playback mode.
- (4) Recording Start/Stop Button [\(p. 14,](#page-13-0) [15](#page-14-0))
	- **GEO** : Video Recording Start Button
	- **all**: Video Recording Stop Button
	- S: Still Image Recording Button
- $(5)$  Menu Button  $(p. 24)$  $(p. 24)$
- **6** Display Button

Some displays disappear after approximately 3 seconds. Press this button to show the displays again. The displays appear for approximately 3 seconds with every press. Press and hold this button to fix the displays. Press this button again to release the displays.

#### Playback Screen (Video)

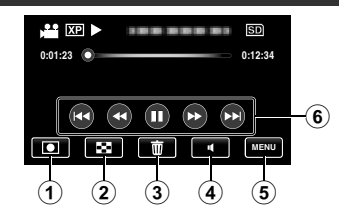

- (1) Recording Mode Button Switches to the recording mode.
- (2) Index Screen Button
- 3 Delete Button
- D Volume Adjustment Button ([p. 16](#page-15-0))
- $\circ$  Menu Button [\(p. 24\)](#page-23-0)
- **6** Operation Buttons [\(p. 16](#page-15-0))

### Playback Screen (Still Image)

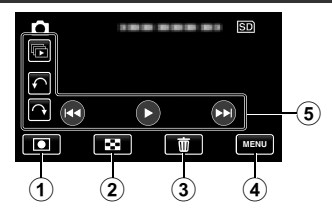

- $(i)$  Recording Mode Button Switches to the recording mode.
- B Index Screen Button
- 3) Delete Button
- $\overline{a}$  Menu Button [\(p. 24\)](#page-23-0)
- E Operation Buttons [\(p. 16](#page-15-0))

#### <span id="page-6-0"></span>Getting Started **Getting Started** Index Screen Menu Screen VIDEO  $\widehat{\mathbf{g}}$  $\mathbf{r}$ 7  $(5)$ 2011  $\geq$ SCENE SELECT  $^{\textcircled{\footnotesize{1}}}$ **FOCUS** Ø.  $_{\circledast}$ ayar  $\overline{\mathsf{S}}$ BRIGHTNESS ADJUST WHITE BALANCE  $_{\tiny \textcircled{\scriptsize{3}}}$ Б  $(2)$   $(3)$   $(4)$   $(5)$  $\odot$  2 **Recording** (1) Date Button  $(i)$  Help Button [\(p. 24\)](#page-23-0) (2) Recording Mode Button  $(2)$  Menu Items ([p. 24\)](#page-23-0) Switches to the recording mode. 3 Return Button 3) Delete Button 4 Common/Basic Settings Button (4) Playback Media Button  $(5)$  Close Button Switches between SD card and built-in memory or slot A and slot B (GZ-HM440).  $(F)$  Menu Button  $(p. 24)$  $(p. 24)$ (6) Page Forward/Back Button

# **Using the Touch Screen**

There are two ways to operate the touch screen, namely "tap" and "drag". The following are some examples.

A Tap the displayed button (icon) or thumbnail (file) on the touch screen to make selection. **B** Drag the thumbnails on the touch screen to search for the desired file.

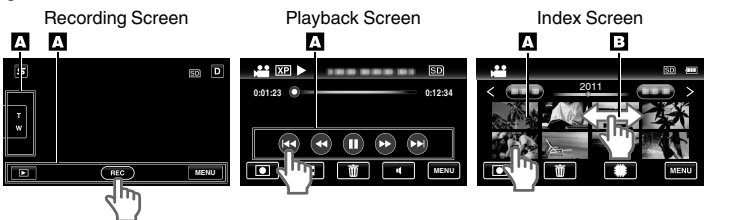

### **NOTE**

- 0 The touch screen of this unit is pressure-sensitive. When the touch screen does not respond smoothly, apply slightly more force to your fingertip.
- Do not press or rub with excessive force.
- $\bullet$  If you apply a protect sheet or a sticker, the touch screen may not respond smoothly.
- Do not operate the touch screen using an object with a sharp or hard tip.
- 0 Pressing two or more places at a time may cause a malfunction.
- 0 Perform "TOUCH SCREEN ADJUST" if the reactive area of the screen is misaligned with the touched area. (Adjust by lightly tapping with a corner of an SD card, etc. Do not press with an object with a sharp tip or do not press hard.)

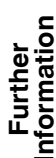

**Playback**

**Copying**

# <span id="page-7-0"></span>**Getting Started**

# **Charging the Battery Pack**

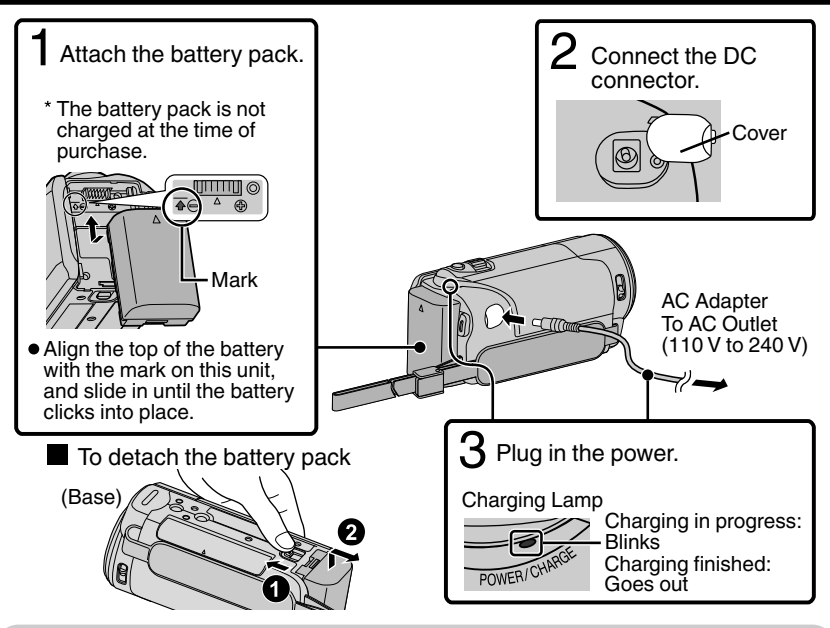

### **CAUTION**

Be sure to use JVC battery packs.

- 0 If you use any other battery packs besides JVC battery packs, safety and performance cannot be guaranteed.
- Charging time: Approx. 2 h 30 m (using supplied battery pack)
- The charging time is when the unit is used at  $25^{\circ}$ C (77°F). If the battery pack is charged outside the room temperature range of 10 $^{\circ}$ C to 35 $^{\circ}$ C (50 $^{\circ}$ F to 95 $^{\circ}$ F), charging may take a longer time or it may not start. The recordable and playable time may also be shortened under some usage conditions such as at low temperature.
- Charging is also possible with a USB cable. (Refer to Detailed User Guide.)

**Playback**

**Copying**

**Further Information**

# <span id="page-8-0"></span>**Grip Adjustment**

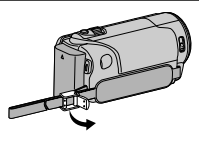

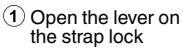

 $\overline{a}$  Adjust the length  $\overline{a}$  Close the lever of the belt

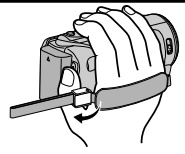

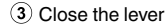

# **Using as a Hand Strap**

Adjust the length of the belt and loop it around your wrist.

# **Inserting an SD Card**

### GZ-HM690/GZ-HM670/GZ-HM650/GZ-HM450 (Models with Built-in Memory)

When a commercially available SD card is inserted, recordings can still be made to the card without stopping when the remaining recording time on the built-in memory runs out. \*To record to the card, it is necessary to perform media settings. [\(p. 11\)](#page-10-0) When no card is available, set media settings to "BUILT-IN MEMORY" for recording.

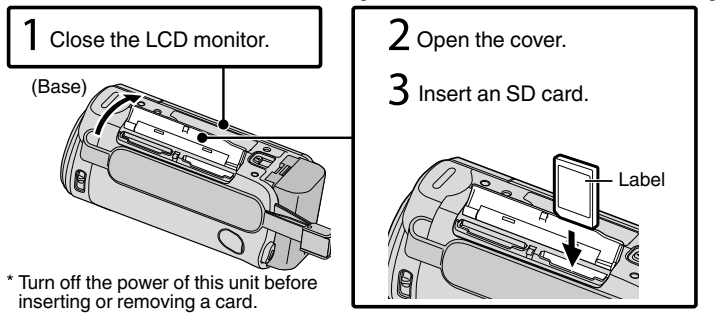

### <span id="page-9-0"></span>GZ-HM440 (Models with Dual Slot)

Insert a commercially available SD card before recording.

This unit comes with two SD card slots. When two SD cards are inserted, recordings can be continued on the other card even if one card is full.

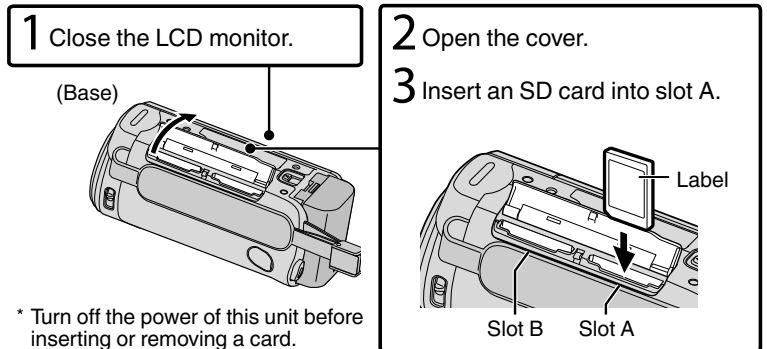

### **To remove the card**

Push the card inward once, then pull it out straight.

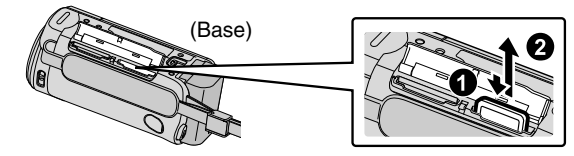

### **NOTE**

Operations are confirmed on the following SD cards.

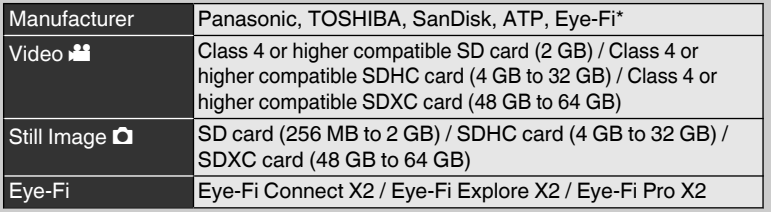

\*Only the specified models may be used. Refer to the Detailed User Guide for details.

- 0 Using SD cards (including SDHC/SDXC cards) other than those specified above may result in recording failure or data loss.
- 0 To protect the data, do not touch the terminals of the SD card.
- 0 Eye-Fi manufactures SD memory cards with wireless LAN function.

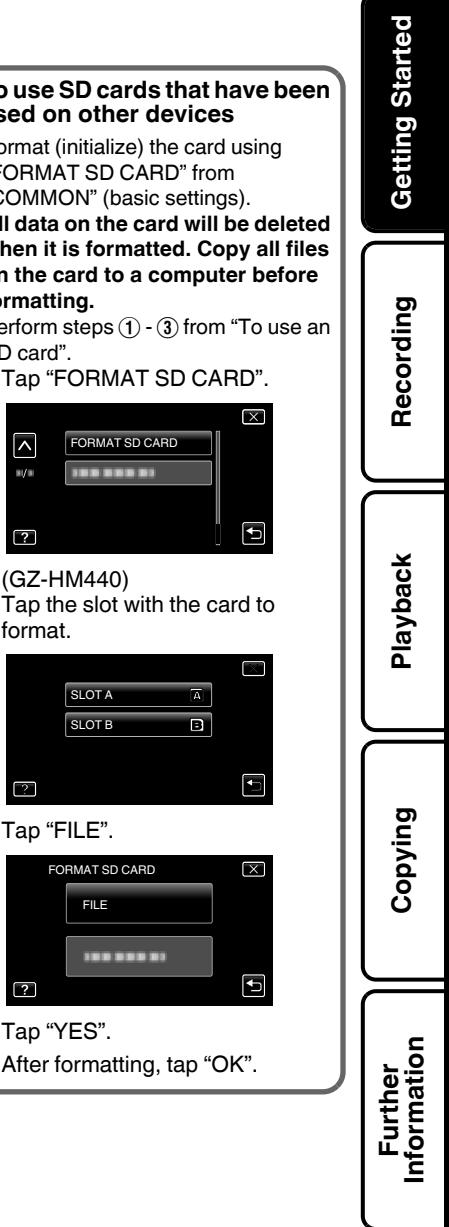

#### <span id="page-10-0"></span>o **To use an SD card (GZ-HM690/GZ-HM670/GZ-HM650/GZ-HM450)**

Recording can be performed on a card when "REC MEDIA FOR VIDEO" or "REC MEDIA FOR IMAGE" of "COMMON" (basic settings) is set to "SD CARD".

- $\overline{A}$  Open the LCD monitor.
- 0 The unit turns on.
	- $(2)$  Tap "MENU".
	- $\circled{3}$  Tap " $\bullet$ ".
	- (4) Tap "REC MEDIA FOR VIDEO" or "REC MEDIA FOR IMAGE".

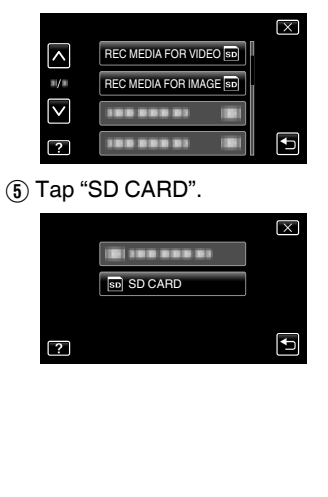

### **■ To use SD cards that have been used on other devices**

Format (initialize) the card using "FORMAT SD CARD" from "COMMON" (basic settings).

**All data on the card will be deleted when it is formatted. Copy all files on the card to a computer before formatting.**

Perform steps  $(1)$  -  $(3)$  from "To use an SD card".

 $\overline{\mathbf{x}}$ 

Đ

G

 $\overline{\times}$ 

đ

(4) Tap "FORMAT SD CARD".

FORMAT SD CARD

-------

 $(5)$  (GZ-HM440)

SLOT B **SLOT A** 

FORMAT SD CARD FILE

 $\circledR$ ) After formatting, tap "OK".

-------

format.

⌒

avai

 $\overline{?}$ 

 $(6)$  Tap "FILE".

 $(7)$  Tap "YES".

 $\overline{?}$ 

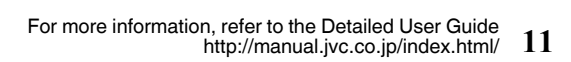

# <span id="page-11-0"></span>**Clock Setting**

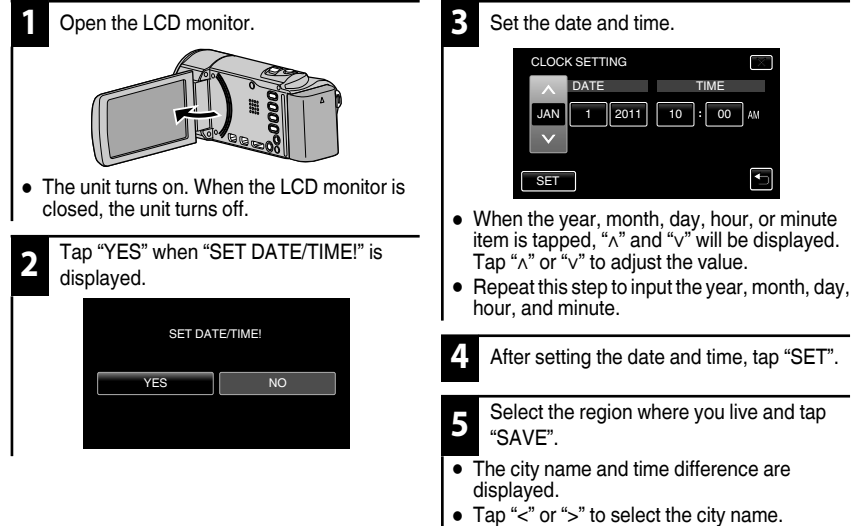

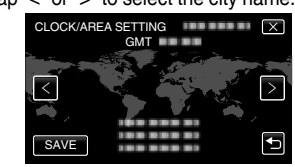

<span id="page-12-0"></span>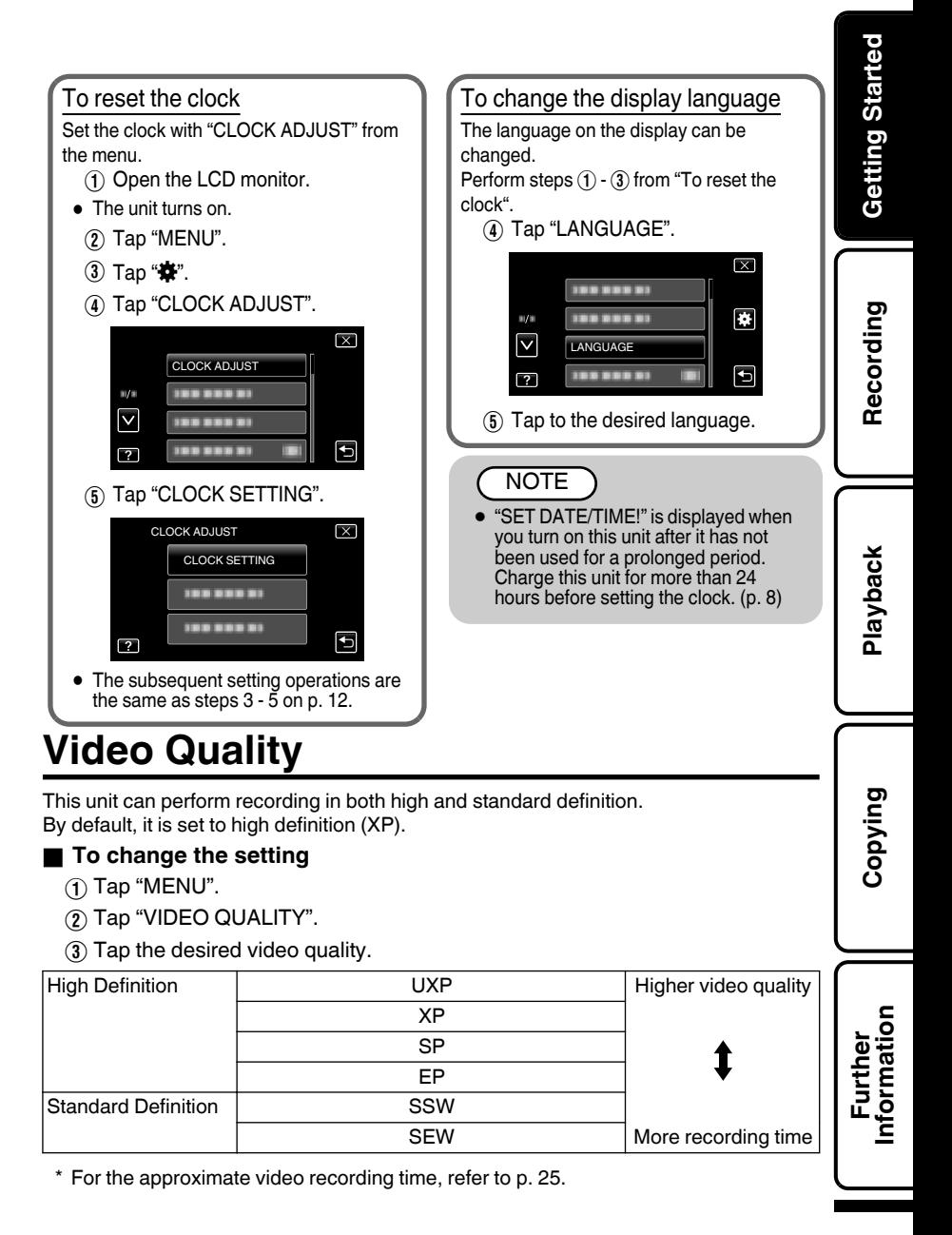

# <span id="page-13-0"></span>**Recording**

# **Video Recording**

You can record without worrying about the setting details by using the Intelligent Auto mode. Settings such as exposure and focus will be adjusted automatically to suit the shooting conditions.

 $\bullet$  In case of specific shooting scenes such as backlight ( $\bf{R}$ ), night view ( $\bf{Q}$ ), person (22) etc., its icon is displayed on the screen.

**Before recording an important scene, it is recommended to conduct a trial recording.**

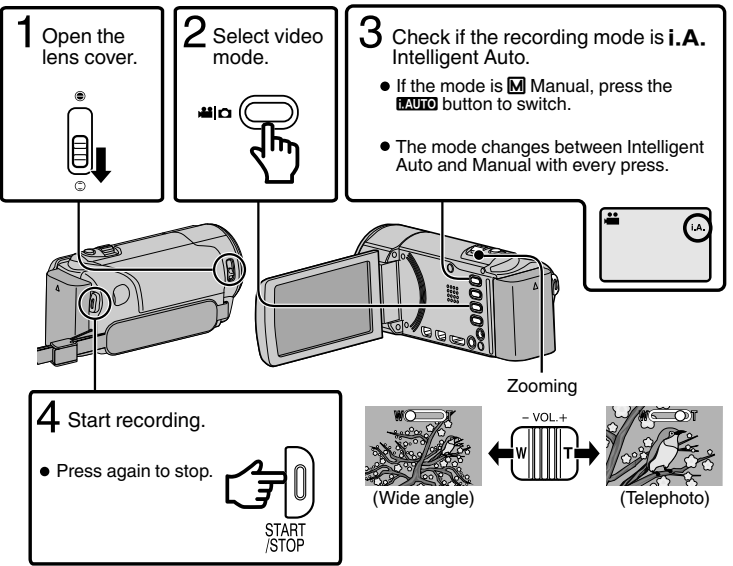

 $\bullet$  You can also tap  $\overline{130}$  on the touch screen to record. To stop recording, tap  $\bullet$  II. In addition, you can also tap T/W to zoom.

### **I** Indications during video recording

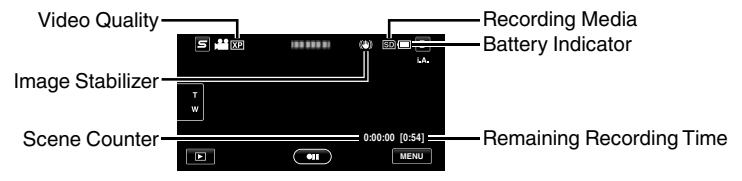

### **NOTE**

- 0 The estimated recording time of the supplied battery pack is approximately 1 hour 5 minutes. ([p. 25](#page-24-0))
- 0 Do not remove the battery pack, AC adapter, or SD card when the access lamp is lighted. The recorded data may become unreadable.

# **Still Image Recording**

<span id="page-14-0"></span>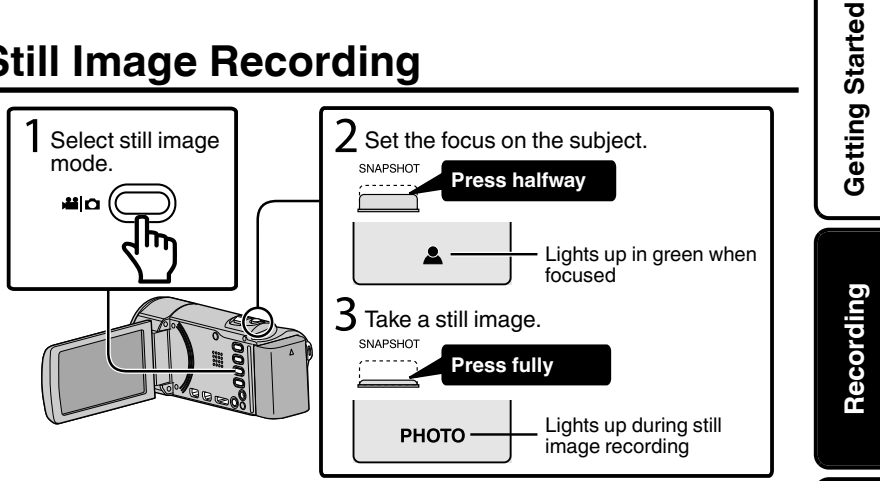

 $\bullet$  You can also tap  $\mathbb Q$  on the touch screen to record. However, focus cannot be set by pressing halfway.

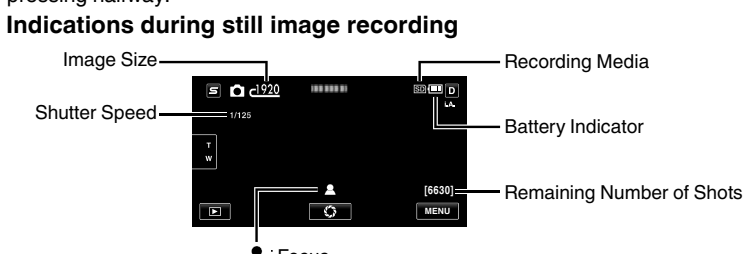

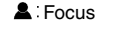

PHOTO: Recording in Progress

**Playback**

**Copying**

**Further Information**

# <span id="page-15-0"></span>**Playback**

# **Playing Back/Deleting Files on this Unit**

Select and play back the recorded videos or still images from an index screen (thumbnail display).

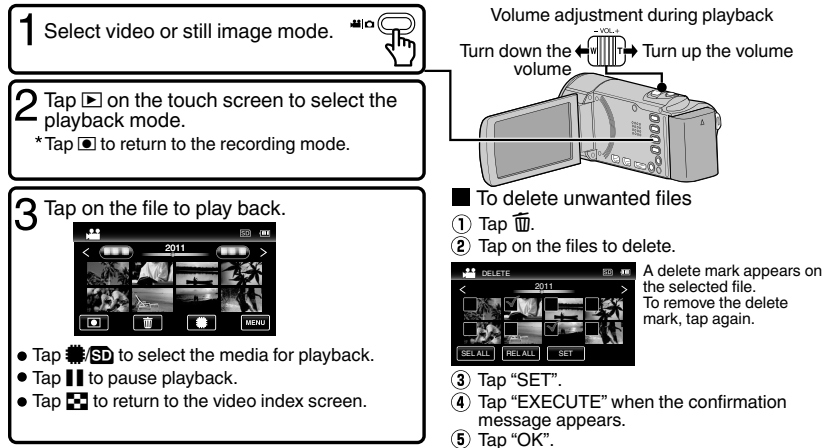

### **To capture a still image during playback**

Pause the playback and press the SNAPSHOT button.

**I** Usable operation buttons during playback (\*)

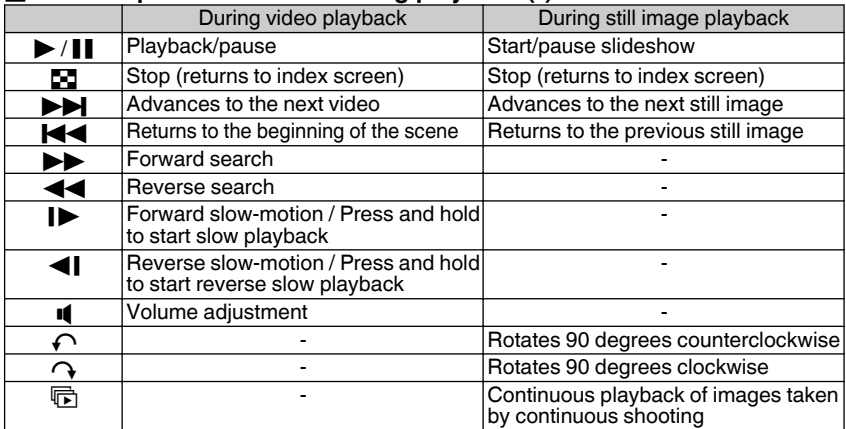

\* The buttons disappear after approximately 3 seconds. Tap on the screen to display the buttons again.

# **Playing Back on TV**

<span id="page-16-0"></span>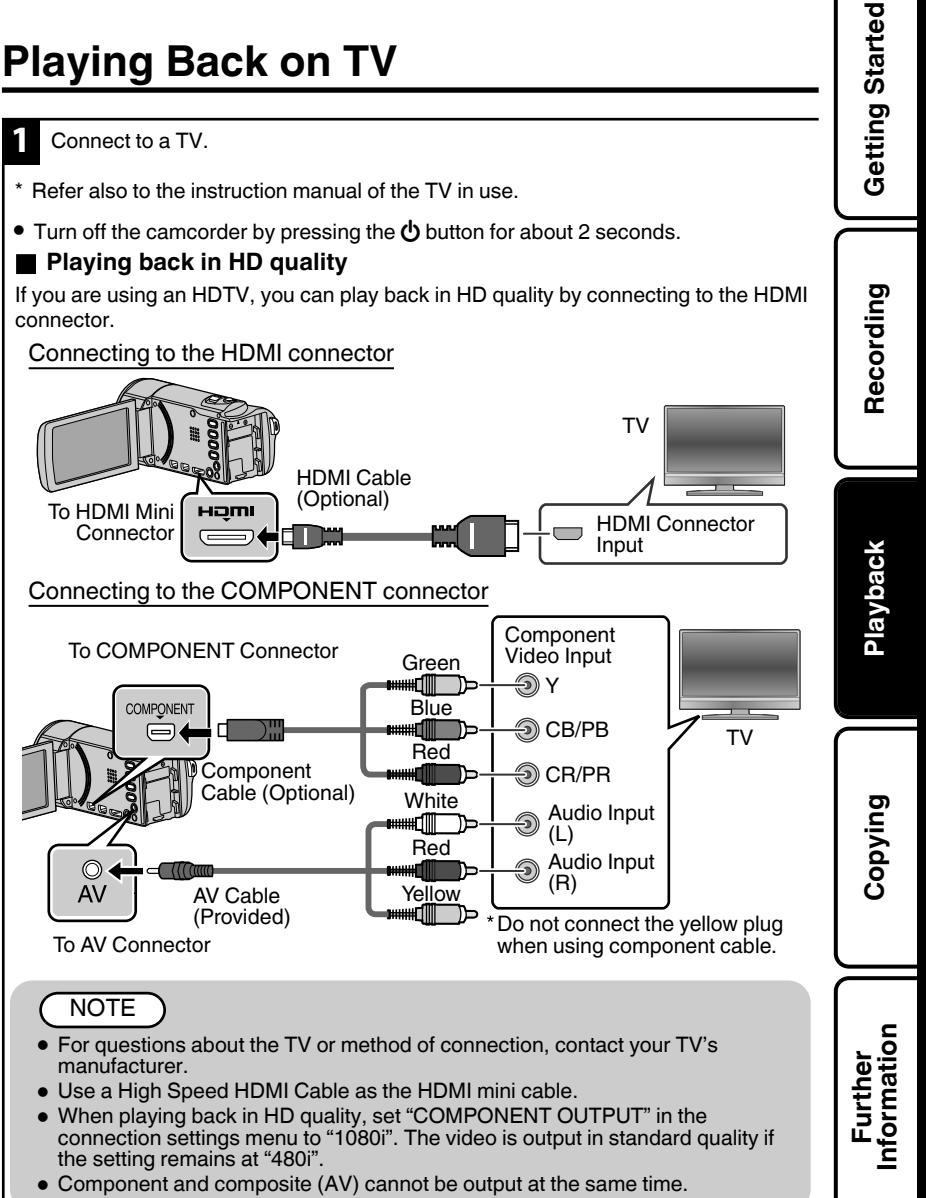

### <span id="page-17-0"></span>**Playing back in standard quality**

If you are using a conventional TV, you can play back in standard quality by connecting to the AV connector.

Connecting to the AV connector

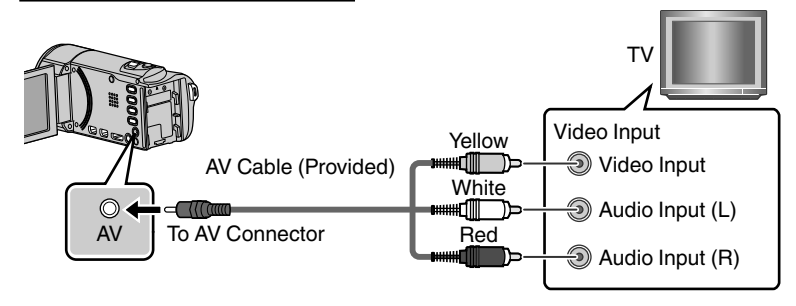

**2** Connect the AC adapter. ([p. 8\)](#page-7-0)

- This unit powers on automatically when the AC adapter is connected.
- **3** Select the TV input switch.

**4** Play back a file. [\(p. 16\)](#page-15-0)

### **To play back with date/time display**

Set "DISPLAY ON TV" in the "COMMON" (basic settings) menu to "ON".

### When images look unnatural on the TV

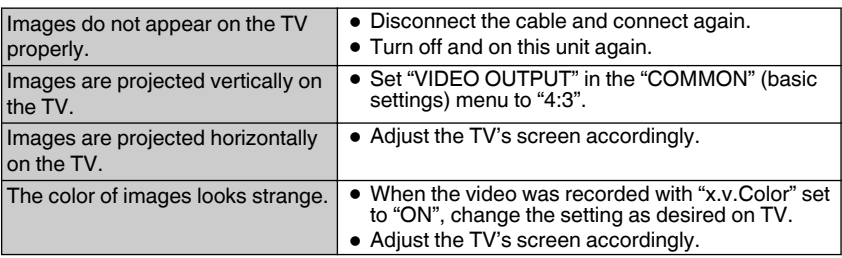

# <span id="page-18-0"></span>**Copying**

# **Copying Files**

You can create discs or copy the files on this unit by connecting it to various devices.

- $\circ$  : Recordable and playable
- $\triangle$  : Playable only
- : Not applicable

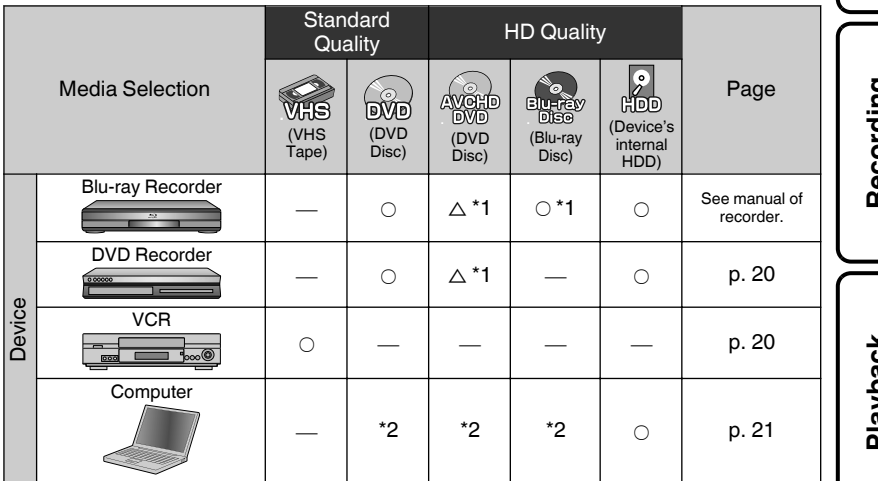

- \*1 Only on AVCHD compatible devices.
- \*2 For details on how to create a disc using a computer, refer to the Detailed User Guide.

### NOTE

0 It is not possible to connect and record to a DVD writer, external Blu-ray drive, or external hard disk.

# <span id="page-19-0"></span>**Dubbing Files by Connecting to a DVD Recorder or VCR**

You can dub videos in standard quality by connecting to a DVD recorder or VCR. Refer also to the instruction manuals of the TV, DVD recorder, VCR, etc.

- **1** Connect to a VCR/DVD recorder.
- $\bullet$  Turn off the camcorder by pressing the  $\bullet$  button for about 2 seconds.

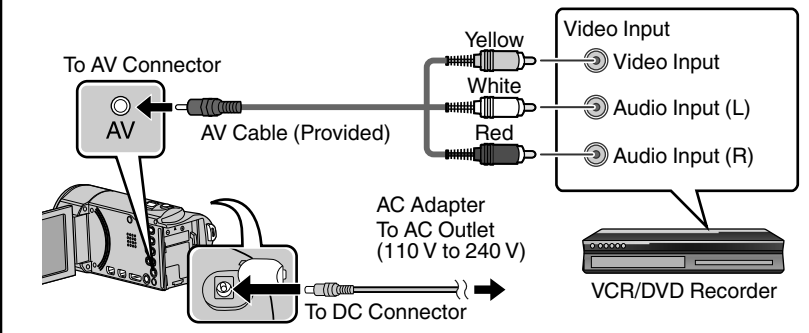

- **This unit powers on automatically when the AC adapter is connected.** 
	- $\mathsf{Tap} \boxdot$  to select the playback mode.
- **3** Prepare to record.

#### Preparation on TV and VCR/DVD recorder

- 0 Switch to a compatible external input.
- Insert a DVD-R or video tape. Preparation on this unit

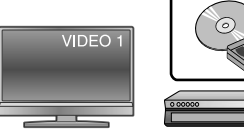

- Set "VIDEO OUTPUT" in the "COMMON" (basic settings) menu to the aspect ratio ("4:3" or "16:9") of the connecting TV.
- To include the date during dubbing, set "DISPLAY ON TV" in the "COMMON" (basic settings) menu to "ON".
- **4** Start recording.
- Start playback on this unit [\(p. 16\)](#page-15-0) and press the record button on the recorder.
- 0 After playback is complete, stop the recording.

# <span id="page-20-0"></span>**Copying to Computer**

# Verifying System Requirements (Guideline)

Windows PC

You can copy files to a PC using the provided software.

Right-click on "Computer" (or "My Computer") in the "Start" menu and select "Properties" to check the following items.

### o **Windows 7 / Windows Vista**

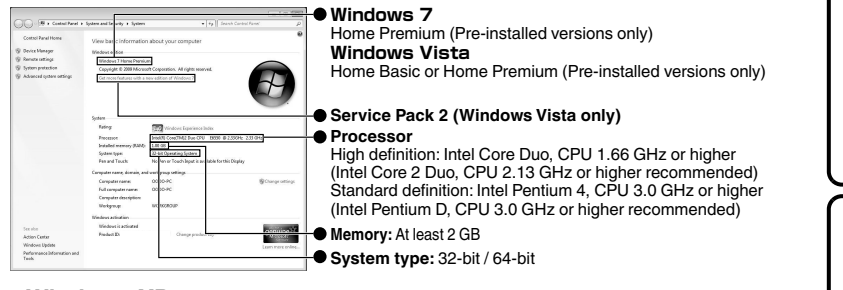

### **Windows XP**

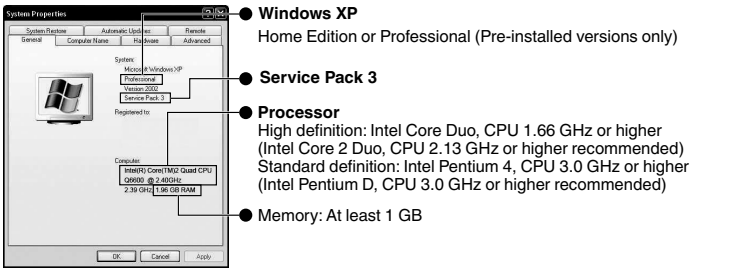

### ■ Other requirements

Display: 1024×768 pixels or above (1280×1024 pixels or above recommended) Graphic: Intel G965 or higher recommended

### ■ Video editing

High definition: Intel Core i7, CPU 2.53 GHz or higher recommended Standard definition: Intel Core 2 Quad, CPU 2.4 GHz or higher recommended

### **NOTE**

- 0 If your PC does not meet the above system requirements, the provided software cannot be used.
- 0 Still images cannot be recorded to discs using the provided software.
- 0 For more information, contact your PC's manufacturer.

### For more information, refer to the Detailed User Guide http://manual.jvc.co.jp/index.html/ **21**

**Copying**

**Further Information**

**Getting Started**

Getting Started

**Recording**

**Playback**

### <span id="page-21-0"></span>Mac Computer

You can import files from this unit to a computer using Apple's iMovie '08, '09, '11 (video) or iPhoto (still image).

To verify the system requirements, select "About This Mac" from the Apple menu. You can determine the operating system version, processor and amount of memory.

- 0 For the latest information on iMovie or iPhoto, refer to the Apple website.
- 0 For details on how to use iMovie or iPhoto, refer to the help file of the respective software.
- 0 There is no guarantee that the operations will work with all computer environments.

# Installing the Provided Software (Built-in)

You can display the recorded images in calendar format and perform simple editing using the provided software in the built-in memory.

**1** Open the LCD monitor.

- **•** Turn off the camcorder by pressing the  $\Phi$ button for about 2 seconds.
- **2** Connect the USB cable and the AC adapter.

To USB

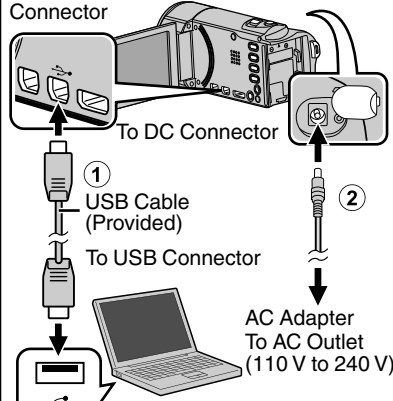

**3** Tap "CONNECT TO PC".

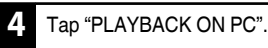

**5** Perform the following steps on the computer.

- A Click "Run INSTALL.EXE" in the auto play dialog box.
- B Click "Continue" on the user account control screen.
- 0 "Software Setup" appears after a while.
- 0 If it doesn't appear, double-click "JVCCAM\_APP" in "My Computer", then double-click "INSTALL\_FXF".

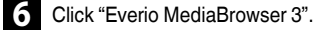

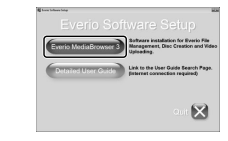

- 0 Follow the on-screen instructions.
- **7** Click "Finish".
- **8** Click "Quit".

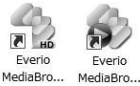

Installation ends and icons are created on the desktop.

### **NOTE**

To view the Detailed User Guide, connect to the internet and click "Detailed User Guide" in step 6.

**22** For more information, refer to the Detailed User Guide http://manual.jvc.co.jp/index.html/

# Backing Up All Files

Before making backup, make sure that there is enough free space in the PC's HDD.

<span id="page-22-0"></span>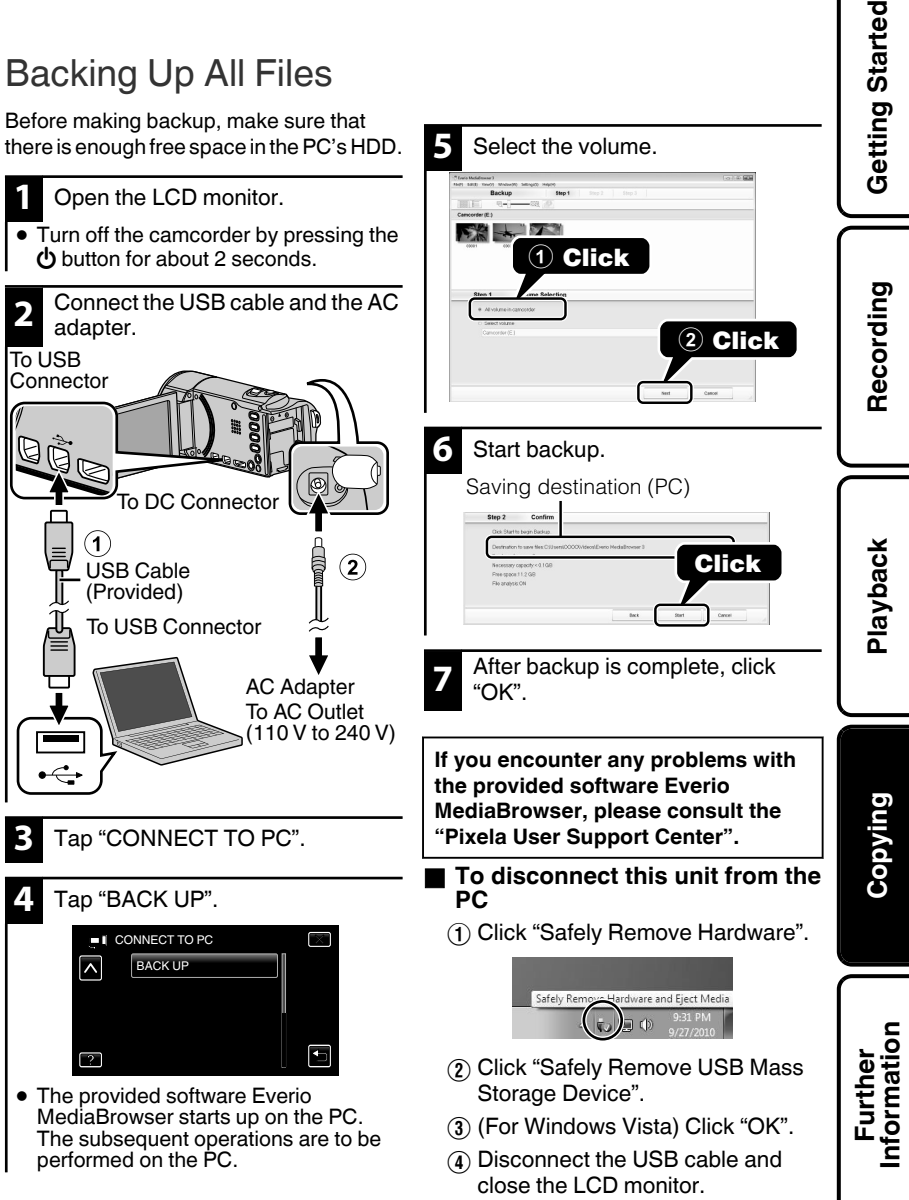

# <span id="page-23-0"></span>**Operating the Menu**

You can configure various settings using the menu.

### **1** Tap "MENU".

- The menu differs according to the mode in use.
- $\bullet$  Tap " $\mathbf{S}$ " to display the face short cut menu.

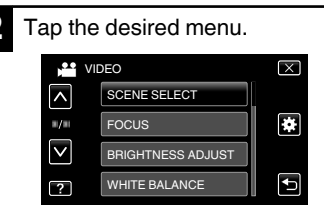

Tap " $\clubsuit$ " to display the "COMMON" (basic settings) menu.

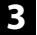

**3** Tap the desired setting.

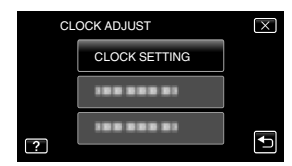

**I** To exit the screen

Tap " $\times$ " (quit).

### o **To return to the previous screen**

Tap "J" (return).

### **To display the help file**

Tap " $\mathbf{?}$ " (help) and tap the menu item.

0 Help file may not be available for some items.

#### 0 **For more information on the settings, refer to the Detailed User Guide.**

#### **Menu Map**

**Common/Basic Settings Menu Playback Menu Recording Menu** ERASE ALL DATA FORMAT SD CARD FORMAT BUILT-IN MEM. PC SOFTWARE UPDATE UPDATE FACTORY PRESET HDMI CONTROL HDMI OUTPUT COMPONENT OUTPUT VIDEO OUTPUT DISPLAY ON TV TOUCH SCREEN ADJUST DEMO MODE QUICK RESTART AUTO POWER OFF OPERATION SOUND REC STILLS TO SLOTS (GZ-HM440) REC VIDEO TO SLOTS (GZ-HM440) REC MEDIA FOR IMAGE REC MEDIA FOR VIDEO MONITOR BRIGHTNESS LANGUAGE DATE DISPLAY STYLE CLOCK ADJUST K2 TECHNOLOGY SEAMLESS REC CTRL PLAYBACK OTHER FILE TRIMMING **MOVE** COPY PROTECT/CANCEL SLIDE SHOW EFFECTS SEARCH DATE USER BUTTON SETTING x.v.Color SEAMLESS RECORDING ZOOM VIDEO QUALITY FACE SUB-WINDOW AUTO REC TIME-LAPSE RECORDING WIND CUT GAIN UP DIS LIGHT (GZ-HM650/GZ-HM670/GZ-HM690) FACE REGISTRATION SMILE%/NAME DISPLAY SMILE SHOT TOUCH PRIORITY AE/AF ANIMATION EFFECT TELE MACRO BACKLIGHT COMP. WHITE **BALANCE** BRIGHTNESS ADJUST FOCUS SCENE SELECT

# <span id="page-24-0"></span>**Recordable Time/Number of Images**

You can check the video recording time by pressing the INFO button.

### Approximate Video Recording Time

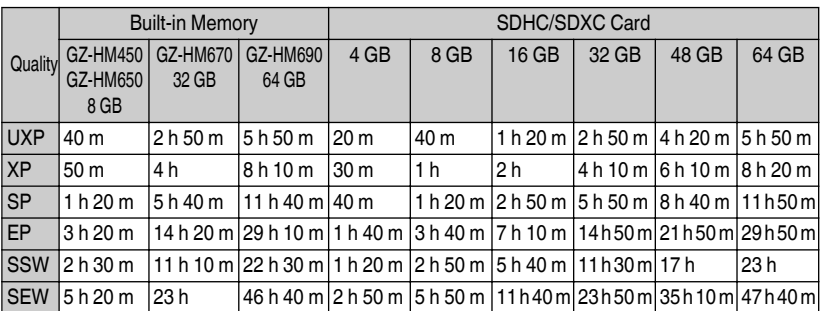

 $\bullet$  The approximate recording time is only a guide. The actual recording time may shorten depending on the shooting environment.

#### Approximate Number of Still Images (Unit: Number of Shots)

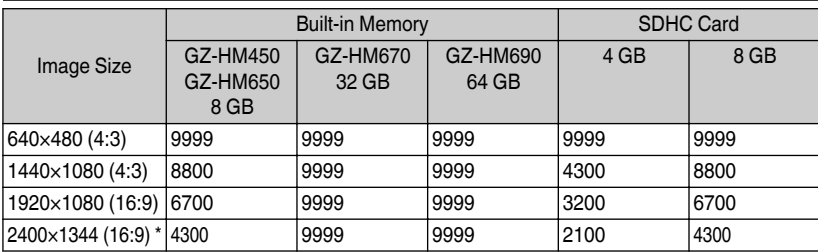

- \* GZ-HM650/GZ-HM670/GZ-HM690
- Up to 9999 still images may be recorded on SD cards with at least 32 GB capacity (regardless of image size).

### Approximate Recording Time (Using Battery)

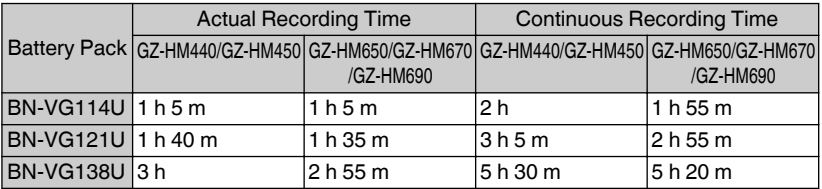

- 0 The above are values when "LIGHT" is set to "OFF" and "MONITOR BRIGHTNESS" is set to "3" (standard).
- 0 The actual recording time may be shorter if zooming is used or if recording is stopped repeatedly. (It is recommended to prepare battery packs ready for three times the expected recording time.)

**Copying**

<span id="page-25-0"></span>0 When the battery life is reached, the recording time becomes shorter even if the battery pack is fully charged. (Replace the battery pack with a new one.)

# **Troubleshooting**

If you encounter problems with this unit, check the following before requesting service.

- 1 Refer to "Trouble" below.
- 2 Refer to the "Troubleshooting" section in the "Detailed User Guide".

If you have difficulties operating the unit, refer to the detailed descriptions in the "Detailed User Guide".

- 0 http://manual.jvc.co.jp/index.html/
- 3 Refer to the FAQ of new products on JVC's website.
	- 0 http://www.jvc.com/
- 4 This unit is a microcomputer-controlled device. Electrostatic discharge, external noise and interference (from a TV, a radio, etc.) might prevent it from functioning properly.

In such a case, reset the unit.

- (1) Turn off the power. (Close the LCD monitor.)
- $\Omega$  Remove the AC adapter and battery pack from this unit, reattach them, open the LCD monitor and this unit powers on automatically.
- 5 If the above do not solve the problem, consult your nearest JVC dealer or JVC service center.

# **Trouble**

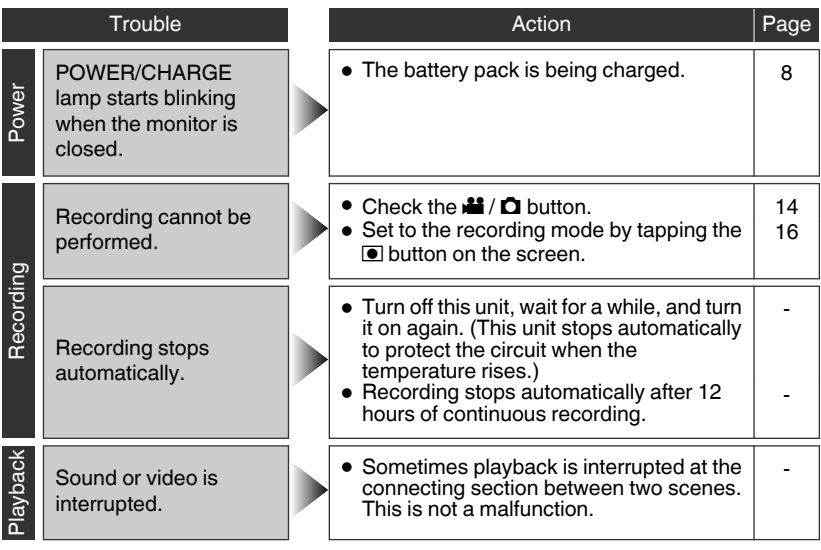

**26** For more information, refer to the Detailed User Guide http://manual.jvc.co.jp/index.html/

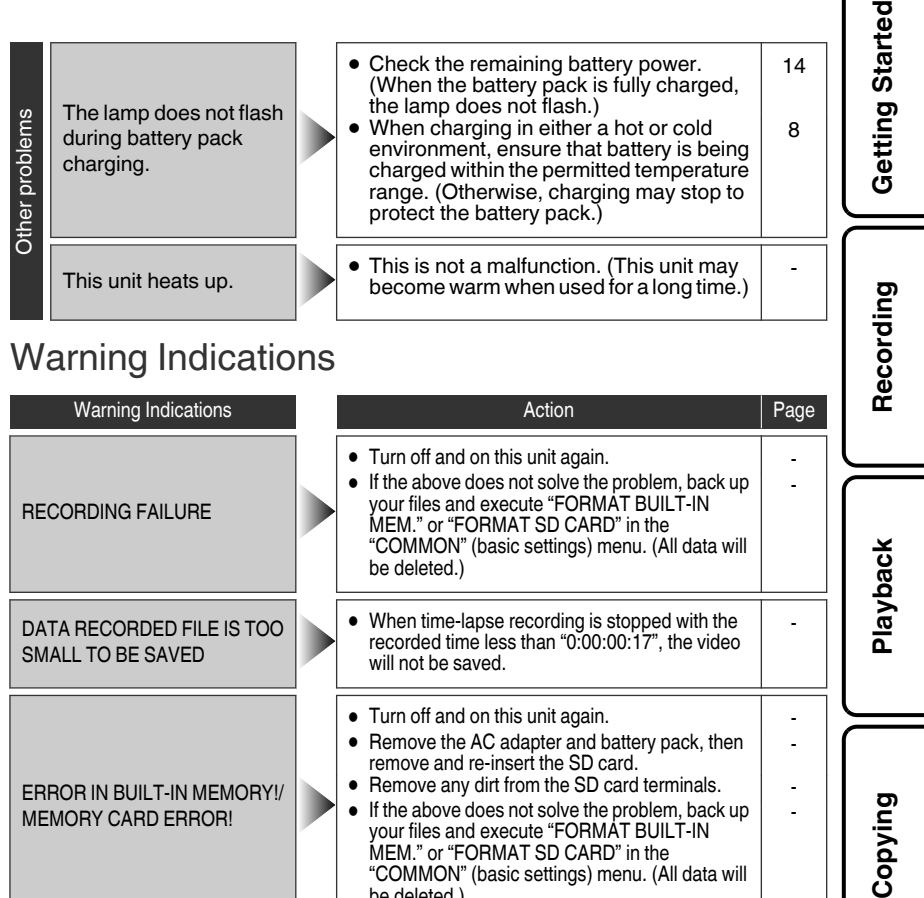

**Further Information**

-

For more information, refer to the Detailed User Guide http://manual.jvc.co.jp/index.html/ **27**

MEM." or "FORMAT SD CARD" in the "COMMON" (basic settings) menu. (All data will

be deleted.)

CHECK LENS COVER **DETERM** Appears for 5 seconds after power is turned on if<br>the lens cover is closed or when it is dark.

# <span id="page-27-0"></span>**Cautions**

### **AC Adapter**

#### **When using the AC adapter in areas other than the USA**

The provided AC adapter features automatic voltage selection in the AC range from 110 V to 240 V. **USING HOUSEHOLD AC PLUG ADAPTER** In case of connecting the unit's power cord to an AC wall outlet other than American National Standard C73 series type use an AC plug adapter, called a "Siemens Plug", as shown. For this AC plug adapter, consult your nearest<br>JVC dealer. **Plug Adapter** 

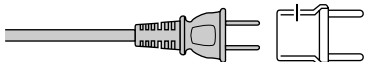

- **•** Remove the AC adapter from the AC wall outlet when not in use.
- **•** Do not leave dust or metal objects adhered to the AC wall outlet or AC adapter (power/DC plug).

#### **Battery Pack**

The supplied battery pack is a lithium-ion battery. Before using the supplied battery pack or an optional battery pack, be sure to read the following cautions:

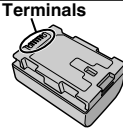

- **• To avoid hazards**
- ... **do not** burn.
- **do not** short-circuit the terminals. Keep it away ... from metallic objects when not in use. When transporting, carry the battery in a plastic bag.
- ... do not modify or disassemble.
- ... do not expose the battery to temperatures exceeding 60°C (140°F), as this may cause the battery to overheat, explode or catch fire.
- ... use only specified chargers.
- ... do not subject to unnecessary shock. **• To prevent damage and prolong service life**
- ... charge within the temperature range of 10°C to 35°C (50°F to 95°F). Cooler temperatures require longer charging time, or in some cases stop charging at all. Warmer temperatures prevent complete
- ... store in a cool, dry place. Extended exposure charging, or in some cases stop charging at all.
- to high temperatures will increase natural discharge and shorten service life.
- $\ldots$  keep a 30% battery level ( $\Box$ ) if the battery pack is not to be used for a long period of time.In addition, fully charge and then fully discharge the battery pack every 2 months, then continue to store it at a 30% battery level  $(\Box)$ .
- ... remove from charger or powered unit when not in use, as some machines use current even when switched off.
- ... do not drop or subject to strong impact.

#### **ATTENTION:**

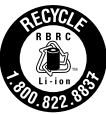

The product you have purchased is powered by a rechargeable battery that is recyclable. Please call 1-800-8-BATTERY for information on how to recycle this battery. (USA and Canada only)

#### **Recording Medium**

- **• Be sure to follow the guidelines below to prevent corruption or damage to your recorded data.**
	- Do not bend or drop the recording medium, or subject it to strong pressure, jolts or vibrations.
	- Do not splash the recording medium with water.
	- Do not use, replace, or store the recording medium in locations that are exposed to strong static electricity or electrical noise.
	- Do not turn off the camcorder power or remove the battery or AC adapter during shooting, playback, or when otherwise accessing the recording medium.
	- Do not bring the recording medium near objects that have a strong magnetic field or that emit strong electromagnetic waves.
	- Do not store the recording medium in locations with high temperature or high humidity. • Do not touch the metal parts.
	- **•** When formatting or erasing data using
- the camcorder, only the file administration information is changed. The data is not completely erased from the recording medium. If you want to completely erase all of the data, we recommend either using commercially available software that is specially designed for that purpose, or by physically destroying the camcorder with a hammer etc.

### **LCD Monitor**

- **• To prevent damage to the LCD monitor, DO NOT**
- ... push it strongly or apply any shocks.
- ... place the camcorder with LCD monitor on the bottom.
- **• To prolong service life**
- ... avoid rubbing it with coarse cloth.

#### **Main Unit**

#### **• For safety, DO NOT**

- ... open the camcorder's chassis.
- ... disassemble or modify the unit.
- ... allow inflammables, water or metallic objects to enter the unit.
- ... remove the battery pack or disconnect the power supply while the power is on.
- ... leave the battery pack attached when the camcorder is not in use.
- ... place naked flame sources, such as lighted candles, on the apparatus.
- ... expose the apparatus to dripping or splashing.
- ... leave dust or metal objects adhered to the power plug or an AC wall outlet. ... insert any objects in the camcorder.

#### **• Avoid using the unit**

- ... in places subject to excessive humidity or dust.
- ... in places subject to soot or steam such as near a cooking stove.
- ... in places subject to excessive shock or vibration.
- ... near a television set.
- ... near appliances generating strong magnetic or electric fields (speakers, broadcasting antennas, etc.).
- ... in places subject to extremely high (over 40°C or 104°F) or extremely low (under 0°C or 32°F) temperatures.

#### **• DO NOT leave the unit**

- in places of over 50°C (122°F).
- ... in places where humidity is extremely low (below 35%) or extremely high (above 80%).
- ... in direct sunlight.
- ... in a closed car in summer.
- ... near a heater.
- ... in high places such as on a TV. Leaving the unit in high places while a cable is connected may result in a malfunction if the cable is caught and the unit falls onto the floor.

#### **• To protect the unit, DO NOT**

- ... allow it to become wet.
- ... drop the unit or strike it against hard objects.
- ... subject it to shock or excessive vibration during transportation.
- ... keep the lens directed at extremely bright objects for long periods.
- ... expose the lens to direct sunlight.
- ... swing it excessively when using the hand strap.
- ... swing the soft camcorder case excessively when the camcorder is inside it.
- ... store the camcorder in a dusty or sandy area.
- **• To prevent the unit from dropping,**
	- Fasten the grip belt securely.
	- When using the camcorder with a tripod, attach the camcorder to the tripod securely. If the camcorder drops, you may be injured and the camcorder may be damaged. When a child uses the unit, there must be parental guidance.

#### **Declaration of Conformity**

Model Number : GZ-HM690U/GZ-HM670U/ GZ-HM650U/GZ-HM450U/GZ-HM440U Trade Name : JVC

Responsible party : JVC AMERICAS CORP. Address : 1700 Valley Road Wayne, N. J. 07470 Telephone Number : 973-317-5000 This device complies with Part 15 of FCC Rules. Operation is subject to the following two conditions: (1) This device may not cause harmful interference, and (2) this device must accept any interference received, including interference that may cause undesired operation.

Changes or modifications not approved by JVC could void the user's authority to operate the equipment. This equipment has been tested and found to comply with the limits for a Class B digital device, pursuant to Part 15 of the FCC Rules. These limits are designed to provide reasonable protection against harmful interference in a residential installation. This equipment generates, uses, and can radiate radio frequency energy and, if not installed and used in accordance with the instructions, may cause harmful interference to radio communications. However, there is no guarantee that interference will not occur in a particular installation. If this equipment does cause harmful interference to radio or television reception, which can be determined by turning the equipment off and on, the user is encouraged to try to correct the interference by one or more of the following measures: Reorient or relocate the receiving antenna. Increase the separation between the equipment and receiver. Connect the equipment into an outlet on a circuit different from that to which the receiver is connected.

Consult the dealer or an experienced radio/ TV technician for help.

This Class B digital apparatus complies with Canadian ICES-003. Cet appareil numérique de la classe B est

conforme à la norme NMB-003 du Canada.

**Playback**

**Recording**

**Copying**

# <span id="page-29-0"></span>**Specifications**

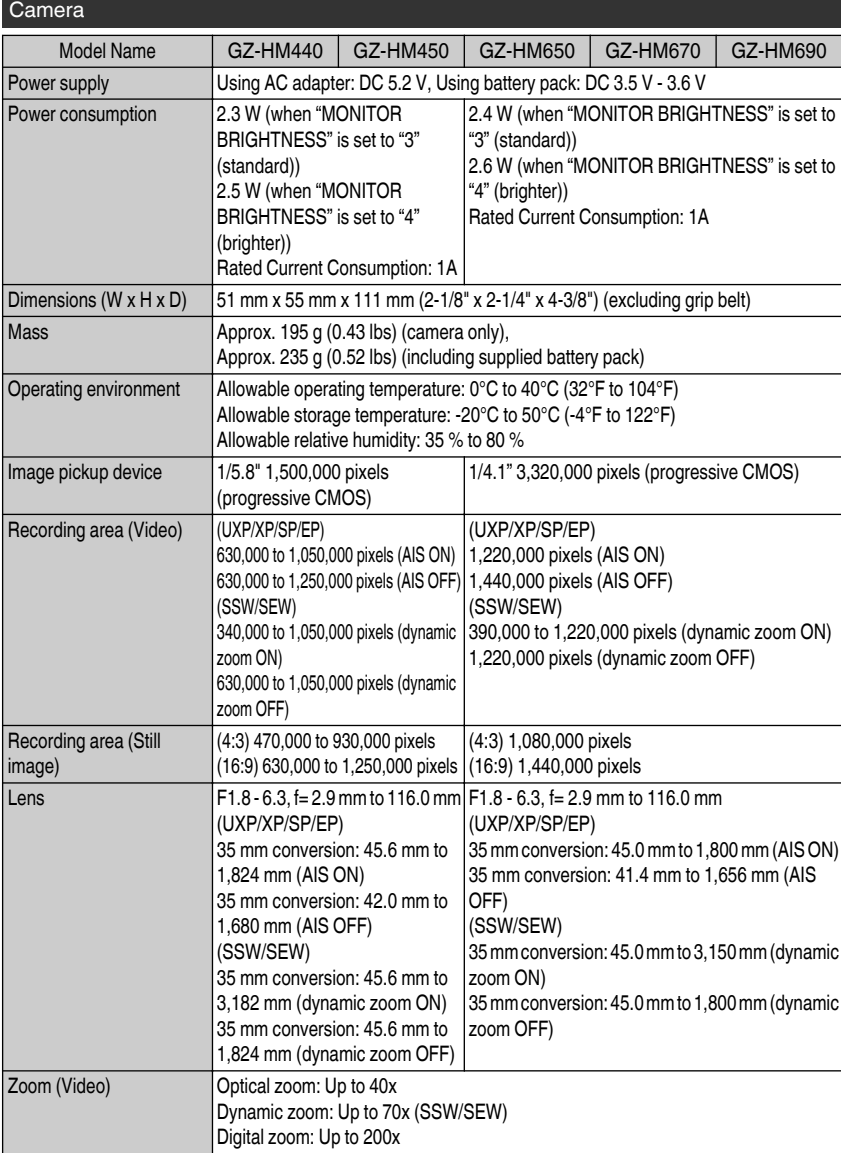

**30** For more information, refer to the Detailed User Guide http://manual.jvc.co.jp/index.html/

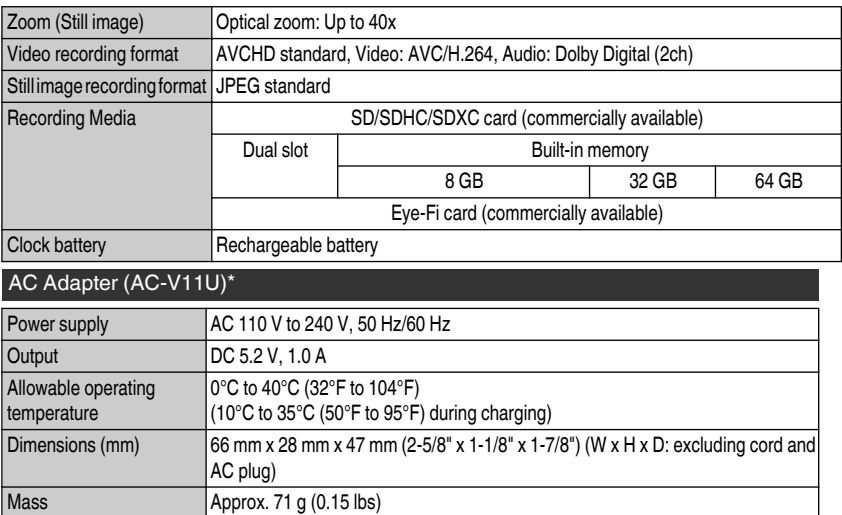

\* When using the AC adapter overseas, please prepare a commercially available converter plug for the country or region of visit.

#### 0 **The specifications and appearance of this product are subject to changes for further improvement without prior notice.**

#### **Customer Support Information**

Use of this software is authorized according to the terms of the software license.

#### **JVC (for inquires regarding this unit)**

When contacting the nearest JVC office or agency in your country (refer to the JVC Worldwide Service Network at http://www.jvc-victor.co.jp/english/worldmap/index-e.html) about this software, please have the following information ready.

- Product Name, Model, Serial Number, Problem, Error Message
- Computer (Manufacturer, Model (Desktop/Laptop), CPU, OS, Memory (MB/GB), Available Hard Disk Space (GB)) Please note that it may take some time to respond to your questions, depending on their subject matter. JVC cannot answer questions regarding basic operation of your computer, or questions regarding specifications or performance of the OS, other applications or drivers.

#### **Pixela (for inquires regarding the provided software)**

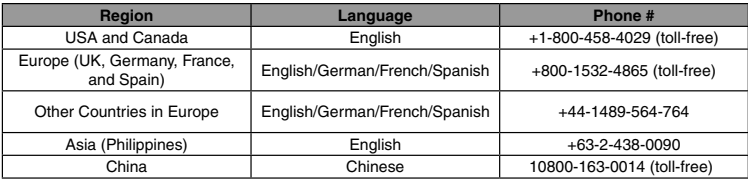

**Homepage**: http://www.pixela.co.jp/oem/jvc/mediabrowser/e/

Please check our website for latest information and downloading.

# <span id="page-31-0"></span>**Model Differences**

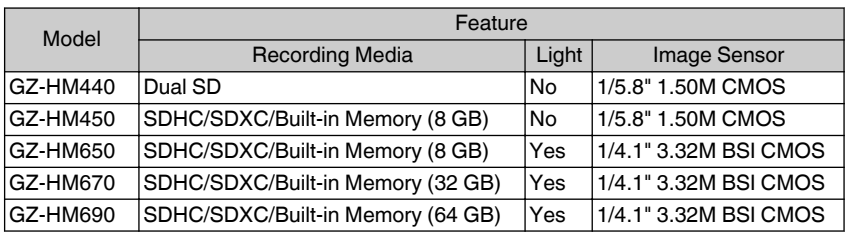

# Index

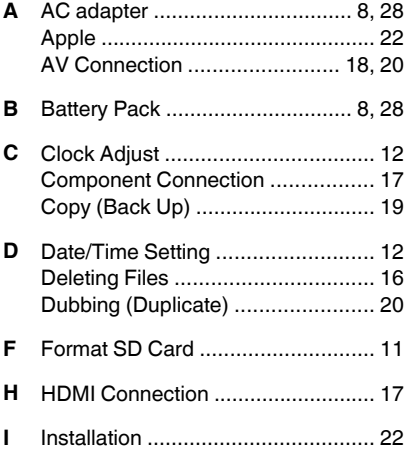

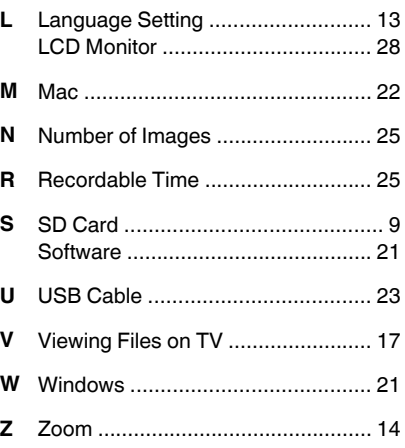

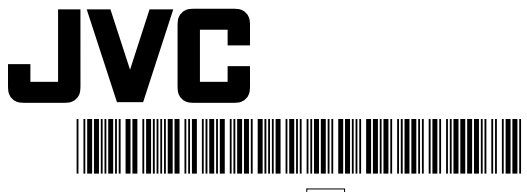

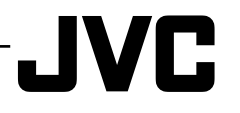

LYT2259-001A-M  $|EN$  SP

**Introducción**

**Grabación**

**Reproducción**

**Copia**

**Más información**

Más información

# **VIDEOCÁMARA GZ-HM690U/GZ-HM670U GZ-HM650U/GZ-HM450U GZ-HM440U** *Guía básica del usuario*

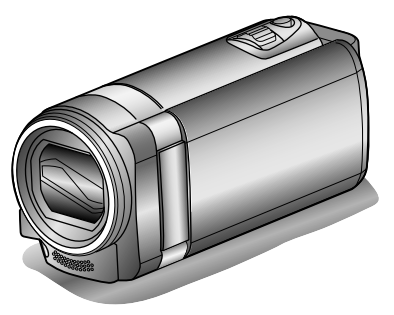

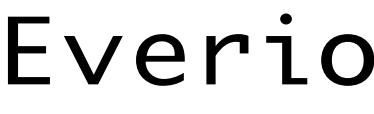

#### **Estimado cliente:**

Gracias por haber adquirido este producto JVC. Antes de su uso, lea las precauciones de seguridad y advertencias en [p. 2](#page-33-0) y [p. 28](#page-59-0) para garantizar un uso seguro de este producto.

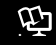

#### $\Psi$  Guía detallada del usuario

Un "Guía básica del usuario" (este manual) y un "Guía detallada del usuario" se encuentran disponibles para este producto.

Para más detalles sobre el funcionamiento de este producto, consulte el "Guía detallada del usuario" en el siguiente sitio web.

#### o **http://manual.jvc.co.jp/index.html/**

o **También puede acceder al sitio web desde el software de aplicación integrado de esta unidad. [\(p. 22](#page-53-0))**

#### **Para futuras consultas:**

Introduzca el número de modelo (ubicado en la parte inferior de la cámara) y el número de serie (ubicado en el compartimineto de la batería de la cámara) a continuación.

#### **Número de modelo**

**Número de serie**

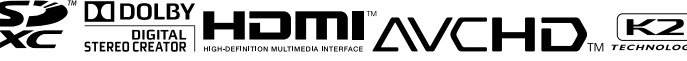

# <span id="page-33-0"></span>**Precauciones de seguridad**

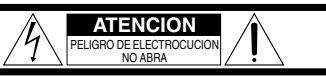

ATENCION: PARA EVITAR RIESGOS DE ELECTROCUCION, NO EXTRAIGA LA CUBIERTA (O LA PARTE POSTERIOR). NO HAY PARTES REPARABLES POR USUARIO EN EL INTERIOR. EN CASO DE REPARACIONES, ACUDA AL PERSONAL DE SERVICIO AUTORIZADO.

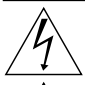

EI rayo con punta de flecha dentro de un triángulo equilátero alerta al usuario sobre la presencia de "tensión peligrosa" sin aislación dentro del gabinete de la unidad, cuya magnitud constituye un riesgo de electrocución de personas.

EI signo de exclamación dentro de un triángulo equilátero indica al usuario que existen importantes instrucciones de mantenimiento (servicio) y operación en el manual que acompaña al aparato.

#### **ADVERTENCIA: PARA EVITAR RIESGO DE INCENDIOS O ELECTROCUCIONES, NO EXPONGA ESTE APARATO A LA LLUVIA O HUMEDAD.**

#### **NOTAS:**

- La placa de valores nominales y la precaución de seguridad se encuentran en la parte inferior y/o en la parte posterior de la unidad principal.
- La placa del número de serie se encuentra en el compartimiento de la batería.
- La información sobre los valores nominales y las precauciones de seguridad del adaptador de CA se encuentran en la parte superior e inferior del mismo.

#### **Precaución relacionada con la batería de litio recambiable**

La batería utilizada en este dispositivo presenta riesgos de incendio y de quemaduras químicas si no se usa correctamente.

No la recargue, ni la desmonte, ni la caliente por encima de los 100°C (212°F), ni la incinere. Reemplazar batería con Panasonic, Sanyo, Sony o Maxell CR2025.

Hay peligro de explosión o riesgo de incendio si la batería se cambia de manera incorrecta.

- Deshágase de la batería usada sin demora.
- Manténgala lejos del alcance de los niños.
- No la desmonte ni la eche al fuego.

#### **Sólo para EE.UU.-California**

Este producto contiene una batería de litio CR de tipo botón que contiene perclorato (puede requerirse una manipulación especial). Visite www.dtsc.ca.gov/hazardouswaste/perchlorate Cuando el equipo se encuentra instalado en un gabinete o en un estante, asegúrese que tenga suficiente espacio en todos los lados para permitir la ventilación (10 cm (3-15/16") o más en cada lado, en la parte superior y en la parte trasera). No bloquee los orificios de ventilación.

(Si los orificios de ventilación están bloqueados por un periódico, o paño, etc., el calor no podrá salir.) No deberá ser colocada en el aparato ninguna fuente de llama sin protección, tales como velas encendidas.

Cuando descarte las pilas, deberá considerar los problemas ambientales y respetar estrictamente las normas locales o leyes vigentes para la eliminación de estas pilas.

La unidad no deberá ser expuesta a goteos ni salpicaduras.

No use esta unidad en un cuarto de baño o en lugares con agua.

Tampoco coloque ningún envase lleno de agua o líquidos (tales como cosméticos o medicinas, floreros, macetas, vasos, etc.) en la parte superior de la unidad.

(Si penetra agua o líquidos en la unidad, pueden producirse electrocuciones o incendios.)

Esto puede causarle lesiones en los ojos así como también fallas en los circuitos internos de la cámara. Esto también puede producir riesgo de incendio o de choque eléctrico.

#### **¡PRECAUCIÓN!**

Las siguientes notas indican posibles daños a la cámara o lesiones al usuario.

El transportar o sostener la cámara por el monitor LCD puede resultar en la caída o en fallas de la unidad.

No utilice el trípode sobre superficies inestables o desniveladas ya que la cámara puede caerse, produciendo graves daños a la misma.

#### **¡PRECAUCIÓN!**

Evite conectar los cables (audio/video, etc.) a la cámara y dejar la unidad sobre el TV, ya que el tropezar con uno de los cables puede derribar la cámara resultando ésta dañada.

#### **PRECAUCIÓN:**

El enchufe de red siempre debe estar fácilmente disponible.

• Retire de inmediato el enchufe de corriente si la videocámara funciona anormalmente.

#### **ADVERTENCIA:**

Las baterías, incluidas las baterías de litio instaladas en la cámara y en el mando a distancia, no deben dejarse expuestas a un calor excesivo, como la luz solar directa, el fuego o una condición similar.

#### **INSTRUCCIONES IMPORTANTES DE SEGURIDAD**

- 1. Lea estas instrucciones.
- 2. Conserve estas instrucciones.
- 3. Preste atención a las advertencias.
- 4. Siga todas las instrucciones.
- 5. No utilice este aparato cerca del agua.
- 6. Limpie sólo con paño seco.
- 7. No bloquee ninguna abertura de ventilación. Instale de acuerdo con las instrucciones del fabricante.
- 8. No lo instale cerca de ninguna fuente de calor tales como, radiadores, calefactores, cocinas, u otros aparatos (incluyendo amplificadores) que produzcan calor.
- 9. Evite pisar o apretar el cable de alimentación, especialmente en los enchufes, conectores y en el punto de salida del aparato.
- 10.Sólo utilice dispositivos/ accesorios especificados por el fabricante.
- 11.Utilice sólo con la carretilla, estante, trípode, soporte o mesa especificado por el fabricante o vendido con el aparato. Cuando utilice

una carretilla, sea cauteloso al mover el conjunto de carretilla/ aparato para evitar lesiones provocadas por caídas.

- 12.Desenchufe este aparato durante estruendos de relámpagos o cuando esté fuera de uso por largo tiempo.
- 13.Refiera toda reparación a personal de servicio calificado. Se requiere de reparación cuando el aparato ha sido dañado de alguna manera, por ejemplo, si el cable o enchufe de alimentación está dañado, si ocurrió derrame de líquidos o caída de objetos dentro del aparato, si el aparato fue expuesto a la lluvia o humedad, si no funciona normalmente, o sufrió caídas.

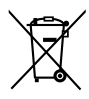

Si este símbolo aparece, sólo es válido en la Unión Europea.

#### **Realice una copia de seguridad de los datos importantes que haya grabado**

JVC no se responsabilizará de cualquier pérdida de datos. Le sugerimos que guarde los datos importantes que hava grabado copiándolos en un DVD o cualquier otro soporte de grabación.

#### **Recuerde que esta cámara debe usarse únicamente para fines privados.**

Está prohibido cualquier uso comercial sin la autorización correspondiente. (Aunque grabe acontecimientos, tales como espectáculos o exhibiciones, para su disfrute personal, se recomienda que obtenga una autorización previa.)

#### **Marcas comerciales**

- "AVCHD", logotipo de "AVCHD", "AVCHD Lite" y el logotipo de "AVCHD Lite" son marcas comerciales de Panasonic Corporation y Sony Corporation.
- x.v.Color<sup>™</sup> es una marca comercial de Sony Corporation. X.V.COOT de HDMI Licensing, LLC.

● HDMI™ es una marca comercial

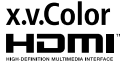

- Fabricado bajo licencia de Dolby Laboratories. Dolby y el símbolo de la doble D son marcas comerciales de Dolby Laboratories.
- Windows® es una marca registrada o una marca comercial de Microsoft Corporation en los Estados Unidos y/o en otros países.
- Macintosh es una marca registrada de Apple Inc.
- iMovie y iPhoto son marcas registradas de Apple Inc., registradas en EE.UU. y otros países.
- YouTube<sup>™</sup> y el logotipo de YouTube son marcas comerciales y/o marcas comerciales registradas de YouTube LLC.
- Intel, Intel Core, y Pentium son marcas registradas o marcas comerciales de Intel Corporation o de sus filiales en los Estados Unidos y otros países.
- Eye-Fi es marca registrada de Eye-Fi, Inc.
- El resto de los nombres de productos y de compañías incluidos en este manual de instrucciones son marcas comerciales y/o marcas registradas de sus respectivos propietarios.

# **Contenido**

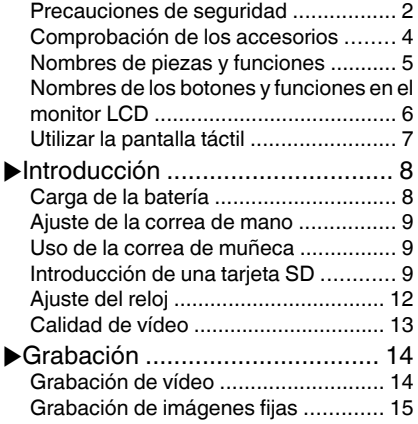

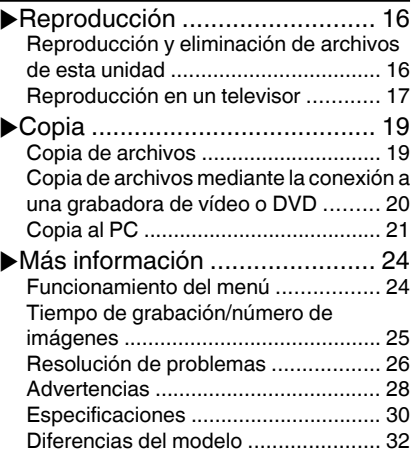

### $\mathfrak{P}$  Guía detallada del usuario

Un "Guía básica del usuario" (este manual) y un "Guía detallada del usuario" se encuentran disponibles para este producto.

Para más detalles sobre el funcionamiento de este producto, consulte el "Guía detallada del usuario" en el siguiente sitio web.

#### o **http://manual.jvc.co.jp/index.html/**

o **También puede acceder al sitio web desde el software de aplicación integrado de esta unidad. ([p. 22\)](#page-53-0)**

# **Comprobación de los accesorios**

Adaptador de CA AC-V11U\*

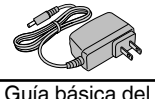

usuario (este manual)

Batería BN-VG114U

Cable USB (tipo A - mini tipo B) QAM1313-001

Cable AV

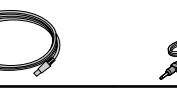

Accesorios opcionales

 $\bullet$  Cable componente QAM1266-001

- $\bullet$  Las tarjetas SD se venden por separado. Para obtener más información sobre los tipos de tarjetas que se pueden utilizar en esta unidad, consulte [p. 10.](#page-41-0)
- \* Si utiliza un adaptador de CA en el extranjero, utilice un enchufe adaptador comercialmente disponible para el país o región en la que se encuentre.

**4** Para obtener más información, consulte la Guía detallada del usuario http://manual.jvc.co.jp/index.html/

# <span id="page-36-0"></span>**Nombres de piezas y funciones**

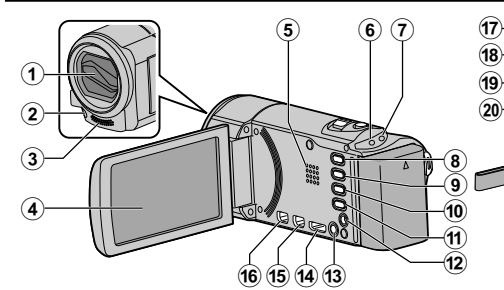

- A Cubierta de la lente
- B Luz (GZ-HM690/GZ-HM670/GZ-HM650)
- 3) Micrófono estéreo
- (4) Monitor LCD Enciende/apaga la alimentación al abrir/ cerrar el monitor LCD.
- E Altavoz
- $6$  Luz ACCESS (de acceso) Se enciende o parpadea durante la grabación o reproducción.
- G Luz POWER/CHARGE (alimentación/ carga) [\(p. 8\)](#page-39-0)
- $\circledR$  Botón i.AUTO (auto inteligente) [\(p. 14](#page-45-0)) Cambia entre modo Auto Inteligente y Manual.
- **9** Botón USER (usuario)
- $\omega$  Botón  $\mathbf{H}/\mathbf{\Omega}$  (vídeo/imagen fija) Alterna entre los modos de vídeo e imagen fija.
- (ft) Botón INFO (información)
	- Grabación : Muestra el tiempo (sólo para vídeo) y carga de batería restantes.
	- Reproducción: Muestra la información de los archivos como por ejemplo la fecha de grabación.
- (12) Conector AV ([p. 18](#page-49-0), [20\)](#page-51-0)
- $\omega$  Botón  $\omega$  (alimentación) Mantenga presionado este botón para encender o apagar la alimentación mientras que el monitor LCD está abierto.
- (ii) Mini conector HDMI ([p. 17](#page-48-0))
- O Conector USB ([p. 23](#page-54-0))

 $\left( 18\right)$ 19)

 $\widehat{a}$ 

(6) Conector COMPONENT (componente) ([p. 17\)](#page-48-0)

 $^{\small{\textcircled{\small{2}}}}$ 

 $\mathbf{24}$  $\overline{23}$  $^\circledR$ 

 $\widehat{\mathbf{26}}$  $\mathbf{^{25}}$ 

- Q Palanca de zoom/volumen [\(p. 14](#page-45-0), [16](#page-47-0))
- $\overline{\textbf{R}}$  Botón SNAPSHOT (grabación de imágenes fijas) [\(p. 15\)](#page-46-0)
- **19** Conector de CC ([p. 8](#page-39-0))
- 20 Botón START/STOP (grabación de vídeo) ([p. 14](#page-45-0))
- U Interruptor de la cubierta de la lente
- $(2)$  Correa de mano [\(p. 9](#page-40-0))
- 23 Traba de correa [\(p. 9](#page-40-0))
- <sup>2</sup> Abertura para fijación del trípode
- Y Ranura para la tarjeta SD ([p. 9\)](#page-40-0)
- $@$  Palanca de liberación de la batería ([p. 8](#page-39-0))

# <span id="page-37-0"></span>**Nombres de los botones y funciones en el monitor LCD**

Las siguientes pantallas aparecen durante los modos de vídeo e imagen fija y funcionan como las pantallas táctiles. [\(p. 7\)](#page-38-0)

Pantalla de grabación (vídeo/imagen fija)

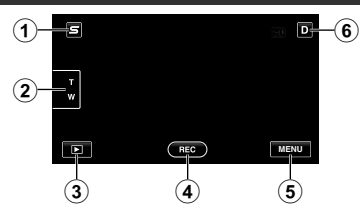

- A Botón de menú de acceso directo a funciones de rostro Muestra una pantalla de acceso directo a funciones de reconocimiento de rostro.
- B Botón de zoom
- (3) Botón de modo de reproducción Cambia al modo de reproducción.
- D Botón de inicio/detención de grabación [\(p. 14,](#page-45-0) [15](#page-46-0))
	- **REG** : Botón de inicio de grabación de vídeo
	- **all**: Botón de detención de grabación de vídeo
	- $\mathbb{C}$  : Botón de grabación de imágenes fijas
- E Botón de menú [\(p. 24\)](#page-55-0)
- 6 Botón de visualización

Algunas visualizaciones desaparecen luego de aproximadamente 3 segundos. Presione este botón para mostrar las visualizaciones nuevamente. Las visualizaciones aparecen durante aproximadamente 3 segundos con cada pulsación. Pulse y mantenga presionado este botón para ajustar las visualizaciones. Presione este botón nuevamente para que aparezcan las visualizaciones.

#### Pantalla de reproducción (vídeo)

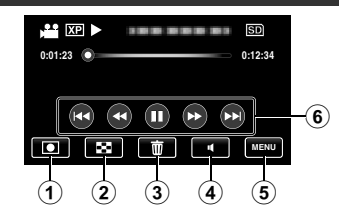

- A Botón de modo de grabación Cambia al modo de grabación.
- B Botón de pantalla de índice
- 3 Botón de eliminación
- D Botón de ajuste de volumen ([p. 16](#page-47-0))
- $\circ$  Botón de menú [\(p. 24](#page-55-0))
- $6$  Botones de funcionamiento [\(p. 16\)](#page-47-0)

### Pantalla de reproducción (imagen fija)

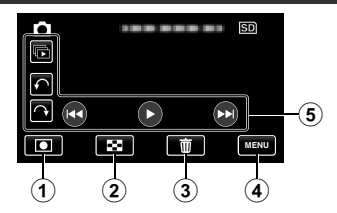

- A Botón de modo de grabación Cambia al modo de grabación.
- B Botón de pantalla de índice
- C Botón de eliminación
- (4) Botón de menú [\(p. 24](#page-55-0))
- E Botones de funcionamiento [\(p. 16\)](#page-47-0)

#### <span id="page-38-0"></span>Pantalla de índice

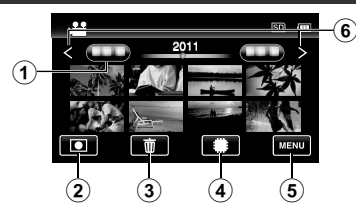

- A Botón de fecha
- B Botón de modo de grabación Cambia al modo de grabación.
- 3) Botón de eliminación
- D Botón de medios de reproducción Cambia entre tarjeta SD y memoria integrada o ranuera A y ranura B (GZ-HM440).
- E Botón de menú ([p. 24](#page-55-0))
- **6** Botón de página anterior/siguiente

# **Utilizar la pantalla táctil**

There are two ways to operate the touch screen, namely "tap" and "drag". A continuación encontrará algunos ejemplos.

A Pulse el botón (ícono) o la vista en miniatura (archivo) que aparece en la pantalla táctil para realizar la selección.

B Arrastre las vistas en miniatura en la pantalla táctil para buscar el archivo que desea.

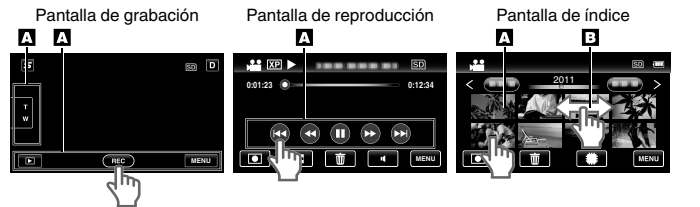

## NOTA

- 0 La pantalla táctil de esta unidad es sensible a la presión. Cuando la pantalla táctil no responda en forma correcta, aplique apenas un poco más de fuerza con la punta de los dedos.
- 0 No presione ni friccione con demasiada fuerza.
- 0 Si coloca una lámina protectora o una etiqueta adhesiva, es posible que la pantalla táctil no responda en forma correcta.
- 0 No opere la pantalla táctil utilizando un objeto de punta filosa o rígida.
- 0 Presionar en dos o más lugares al mismo tiempo puede causar mal funcionamiento.
- 0 Realice un "AJUSTE DE PANTALLA TÁCTIL" si el área de reacción de la pantalla no se encuentra alineada con el área de pulsación. (Realice el ajuste pulsando ligeramente con el margen de una tarjeta SD, etc. No presione con un objeto de punta filosa ni presione con fuerza.)

#### Pantalla de menú

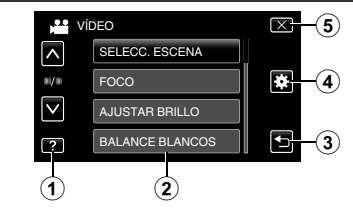

**Introducción**

**Grabación**

**Reproducción**

**Copia**

**Más información**

Más información

- $(i)$  Botón de ayuda [\(p. 24](#page-55-0))
- B Opciones de menú [\(p. 24\)](#page-55-0)
- 3 Botón de regreso
- D Botón de ajustes comunes/básicos
- E Botón de cierre

Para obtener más información, consulte la Guía detallada del usuario http://manual.jvc.co.jp/index.html/ **7**

# <span id="page-39-0"></span>**Carga de la batería**

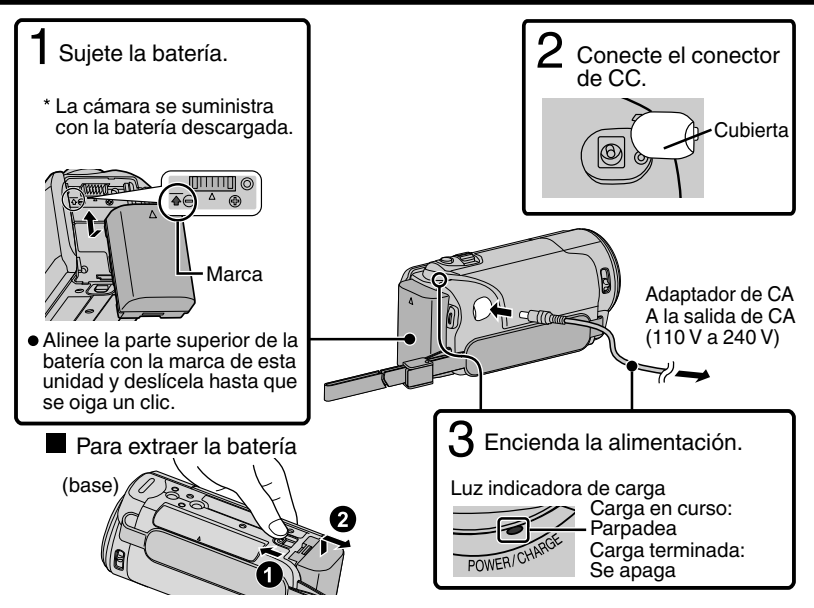

### PRECAUCIÓN

Asegúrese de utilizar baterías JVC.

- 0 Si utiliza alguna otra batería que no sea JVC, no se pueden garantizar la seguridad ni el rendimiento del producto.
- 0 Tiempo de carga: Aprox. 2 h 30 m (utilizando la batería suministrada)
- El tiempo de carga aplica cuando la unidad se utiliza a 25 °C (77 °F). Si se carga la batería en un rango de temperatura ambiente que no se encuentre entre 10 °C y 35 °C (50 °F y 95 °F), la carga puede tardar más tiempo en realizarse o puede que no se inicie. El tiempo de grabación y reproducción también se puede acortar en determinadas condiciones de uso como por ejemplo a temperaturas bajas.
- 0 La carga también puede realizarse con un cable USB. (consulte Guía detallada del usuario).

<span id="page-40-0"></span>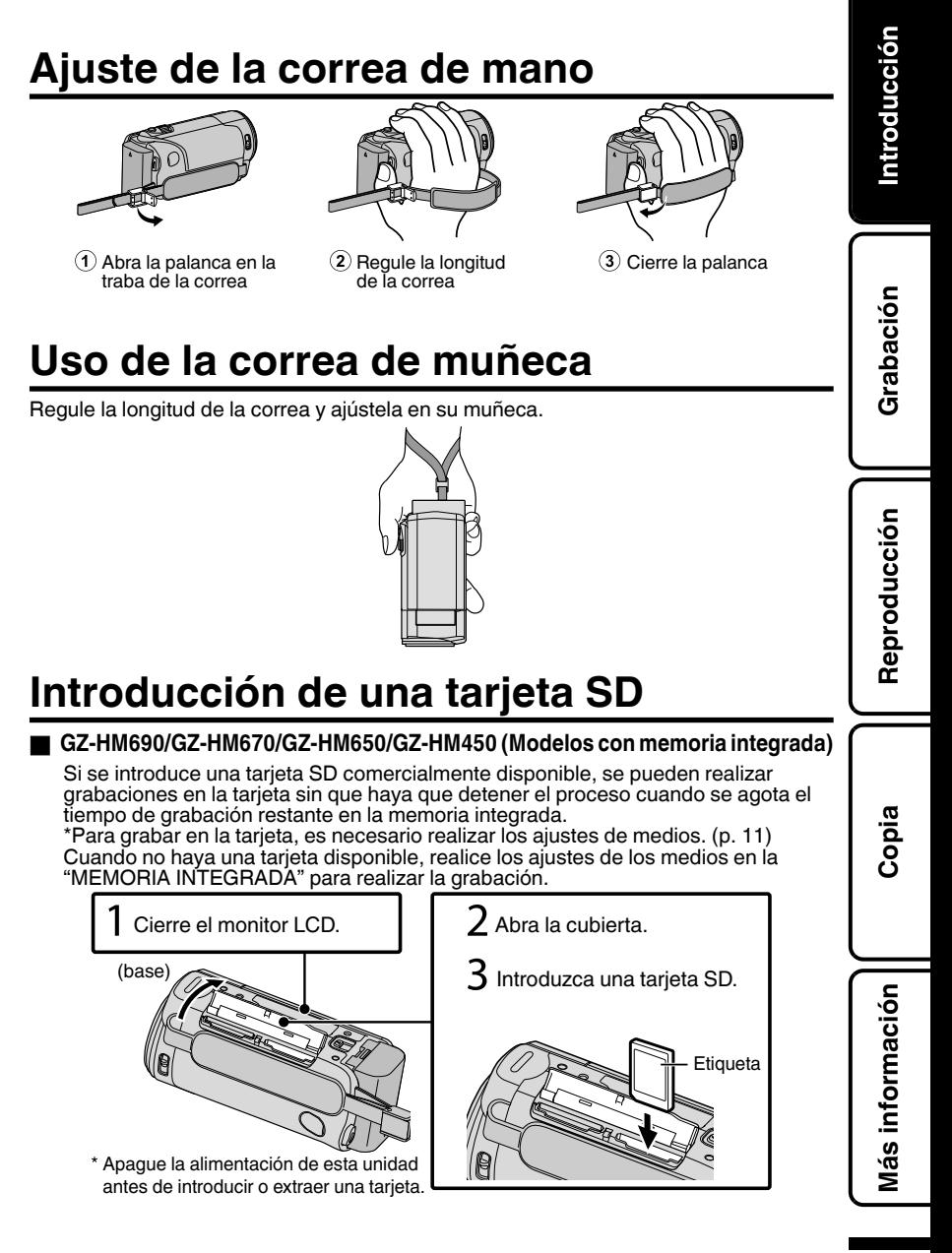

### <span id="page-41-0"></span>GZ-HM440 (modelos con doble ranura)

Introduzca una tarjeta SD comercialmente disponible antes de iniciar la grabación. Esta unidad tiene dos ranuras para tarjetas SD. Si se introducen dos tarjetas SD, las grabaciones continúan en la otra tarjeta si una de ellas está llena.

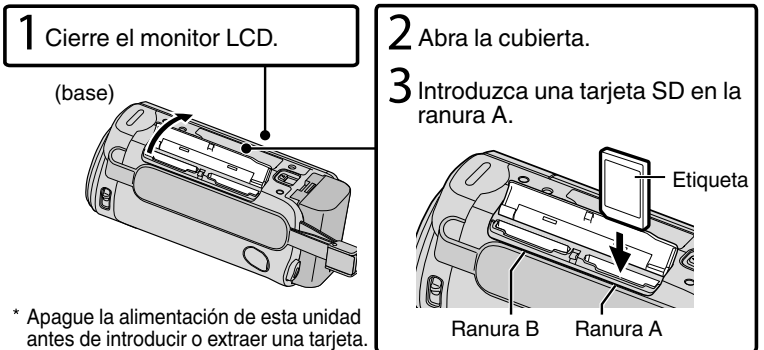

### o **Para extraer la tarjeta**

Presione la tarjeta hacia dentro y luego retírela hacia arriba.

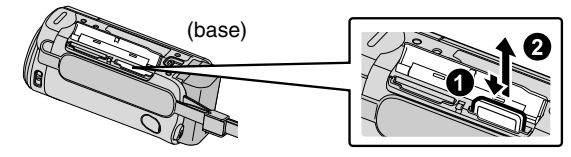

### NOTA

Se ha confirmado el funcionamiento con las siguientes tarjetas SD.

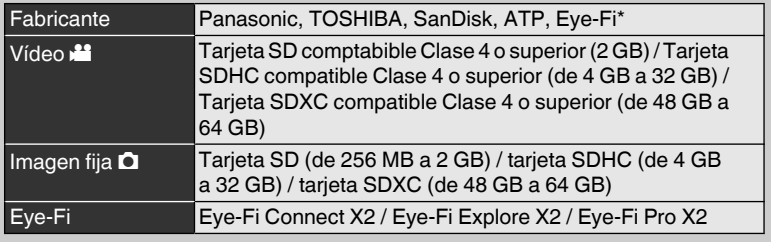

\*Sólo los modelos especificados pueden utilizarse. Consulte el Guía detallada del usuario para obtener detalles.

- 0 El uso de otras tarjetas SD (incluyendo las tarjetas SDHC/SDXC) que no sean las indicadas anteriormente puede provocar una falla en la grabación o la pérdida de datos.
- 0 Para proteger los datos, no toque las terminales de la tarjeta SD.
- 0 Eye-Fi fabrica tarjetas de memoria SD con función de LAN inalámbrico.

**Grabación**

**Reproducción**

**Copia**

**Más información**

Más información

### <span id="page-42-0"></span>o **Para utilizar una tarjeta SD (GZ-HM690/GZ-HM670/GZ-HM650/GZ-HM450)**

Se pueden realizar grabaciones en una tarjeta si "SOPORTE GRAB. VÍDEO" o "SOPORTE GRAB. FOTO" de "GENERAL" (ajustes básicos) se ajustan en "TARJETA SD".

- A Abra el monitor LCD.
- 0 Se enciende la unidad.
	- B Pulsar "MENU".
	- $\Omega$  Pulsar " $\mathbf{\ddot{x}}$ ".
	- (4) Pulsar "SOPORTE GRAB. VÍDEO" o "SOPORTE GRAB. FOTO".

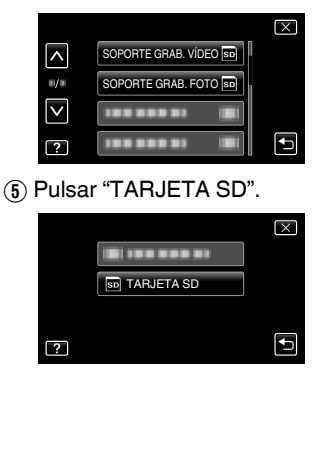

#### **Para usar tarjetas SD que se han utilizado en otros dispositivos**

Formatee (inicialice) la tarjeta utilizando "FORMATEAR TARJETA SD" en "GENERAL" (ajustes básicos).

**Si se formatea la tarjeta, todos los datos incluidos en ella se eliminarán. Realice una copia de todos los archivos a una computadora antes de realizar el formateado.**

Siga los pasos  $(1)$  -  $(3)$  desde "Para utilizar una tarjeta SD".

(4) Pulsar "FORMATEAR TARJETA SD".

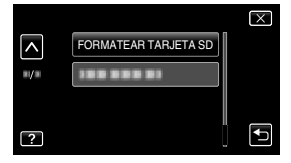

 $(5)$  (GZ-HM440)

Pulse la ranura con la tarjeta para formatear.

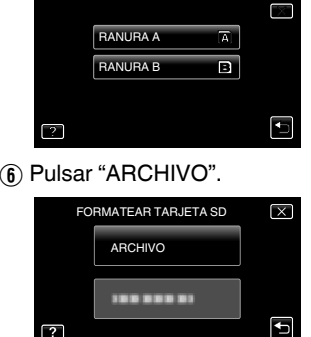

G Pulsar "SÍ".

 $\circledR$  Después del formateado, pulse "ACEPTAR".

Para obtener más información, consulte la Guía detallada del usuario http://manual.jvc.co.jp/index.html/ **11**

 $\boxed{2}$ 

# <span id="page-43-0"></span>**Ajuste del reloj**

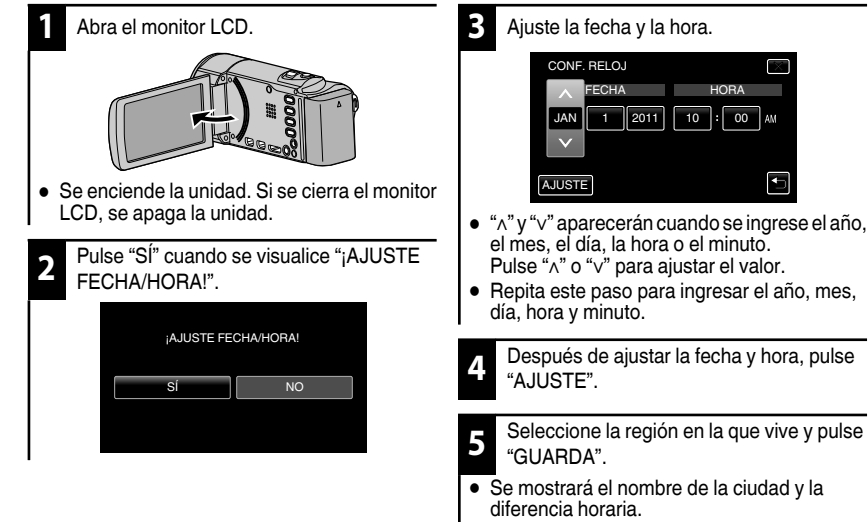

0 Pulse "<" o ">" para seleccionar el nombre de la ciudad.

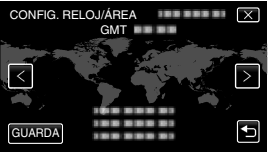

<span id="page-44-0"></span>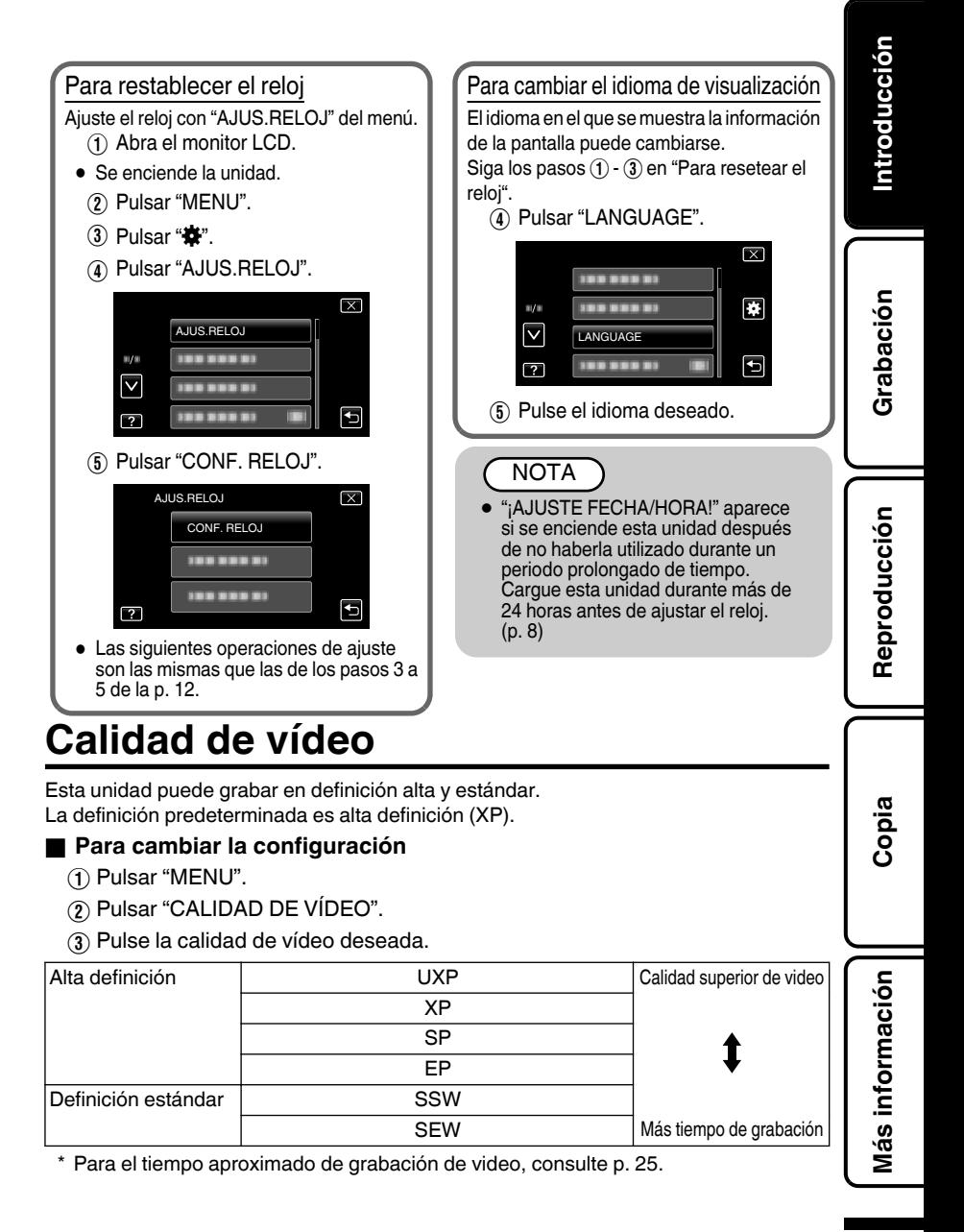

# <span id="page-45-0"></span>**Grabación**

# **Grabación de vídeo**

Si se utiliza el modo Auto Inteligente, se pueden realizar grabaciones sin tener en cuenta los ajustes. Los ajustes tales como exposición y foco se ajustarán en forma automática para adecuarse a las condiciones de grabación.

 $\bullet$  En caso de escenas específicas de filmación, tales como iluminación de fondo ( $\bullet$ ), vista nocturna  $(Q)$ , de personas (22) etc., su ícono aparecerá en la pantalla.

**Antes de grabar una escena importante, se recomienda realizar una grabación de prueba.**

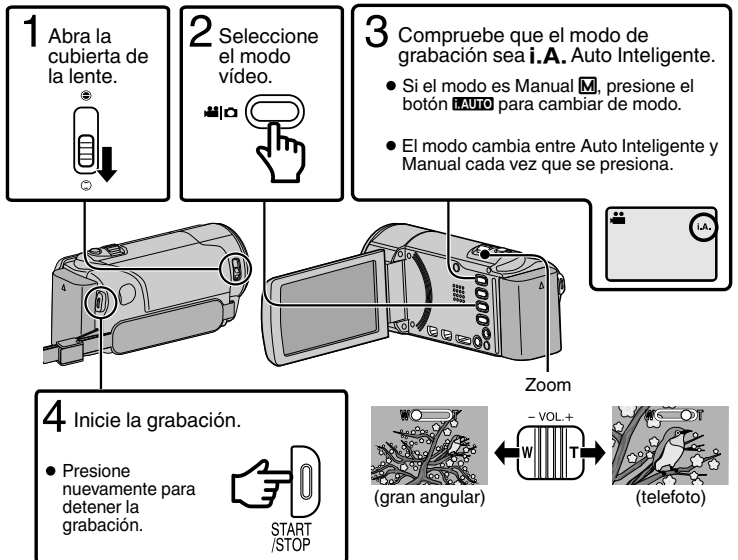

· También puede pulsar  $\overline{100}$  en la pantalla táctil para realizar una grabación. Para detener la grabación, pulse  $\bigcirc$  | Además, también puede pulsar T/W para el zoom.

o **Indicaciones durante la grabación de vídeo** Grabación de soportes Calidad de vídeo

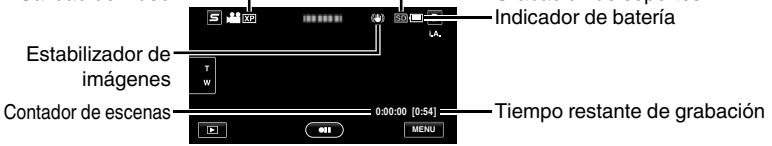

NOTA

- 0 El tiempo de grabación estimado de la batería suministrada es de aproximadamente 1 hora y 5 minutos. ([p. 25\)](#page-56-0)
- 0 Cuando la luz de acceso se ilumina, no extraiga la batería, el adaptador de CA ni la tarjeta SD. Es posible que los datos grabados no puedan leerse.

**14** Para obtener más información, consulte la Guía detallada del usuario 14 http://manual.jvc.co.jp/index.html/

<span id="page-46-0"></span>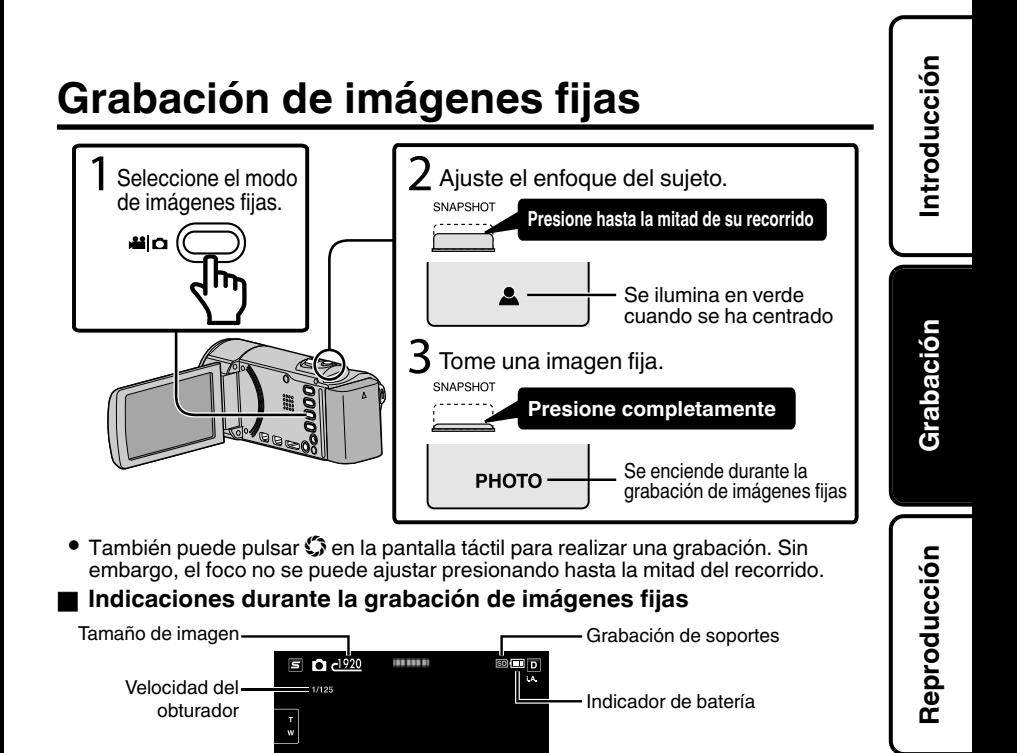

**[6630] MENU** Número restante de tomas

PHOTO: Grabación en curso

A  $\circ$ 

 $\triangle$ : Enfoque

 $\overline{\mathbf{E}}$ 

**Copia**

**Más información**

Más información

# <span id="page-47-0"></span>**Reproducción**

# **Reproducción y eliminación de archivos de esta unidad**

Seleccione y reproduzca los vídeos grabados o imágenes fijas desde la pantalla de índice (pantalla de vistas en miniatura).

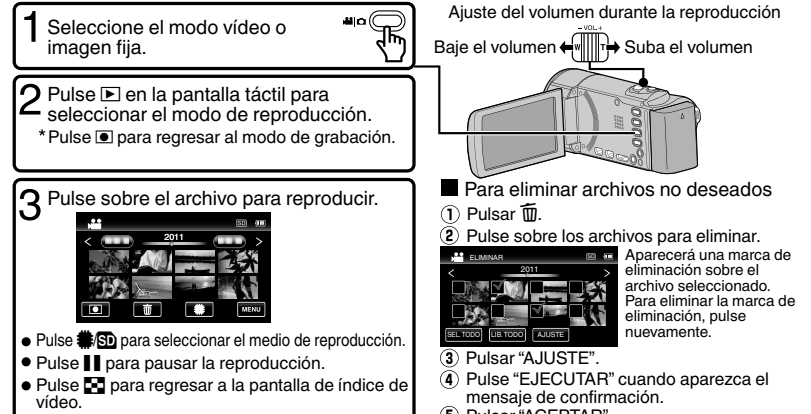

Pulsar "ACEPTAR".

### . o **Para capturar una imagen fija durante una reproducción** Ponga la reproducción en pausa y presione el botón SNAPSHOT.

o **Botones de funcionamiento habilitados durante la reproducción (\*)**

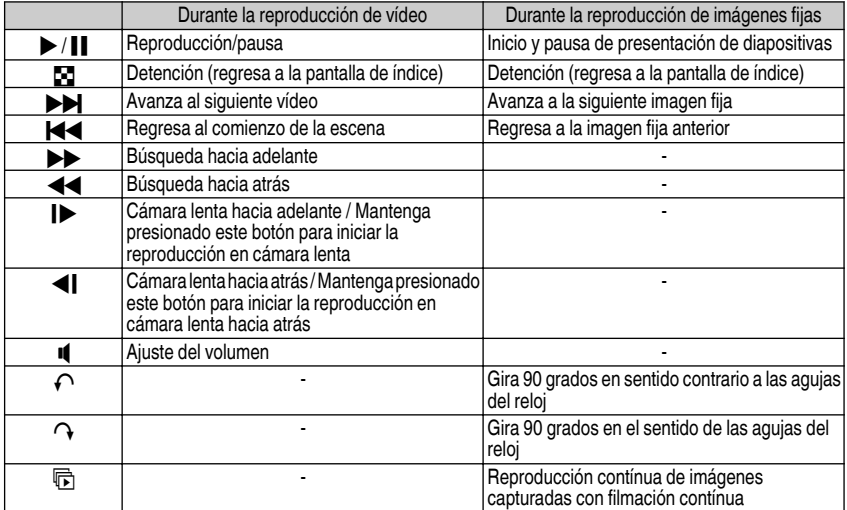

\* Los botones desaparecen luego de aproximadamente 3 segundos. Pulse en la pantalla para visualizar los botones nuevamente.

# **Reproducción en un televisor**

<span id="page-48-0"></span>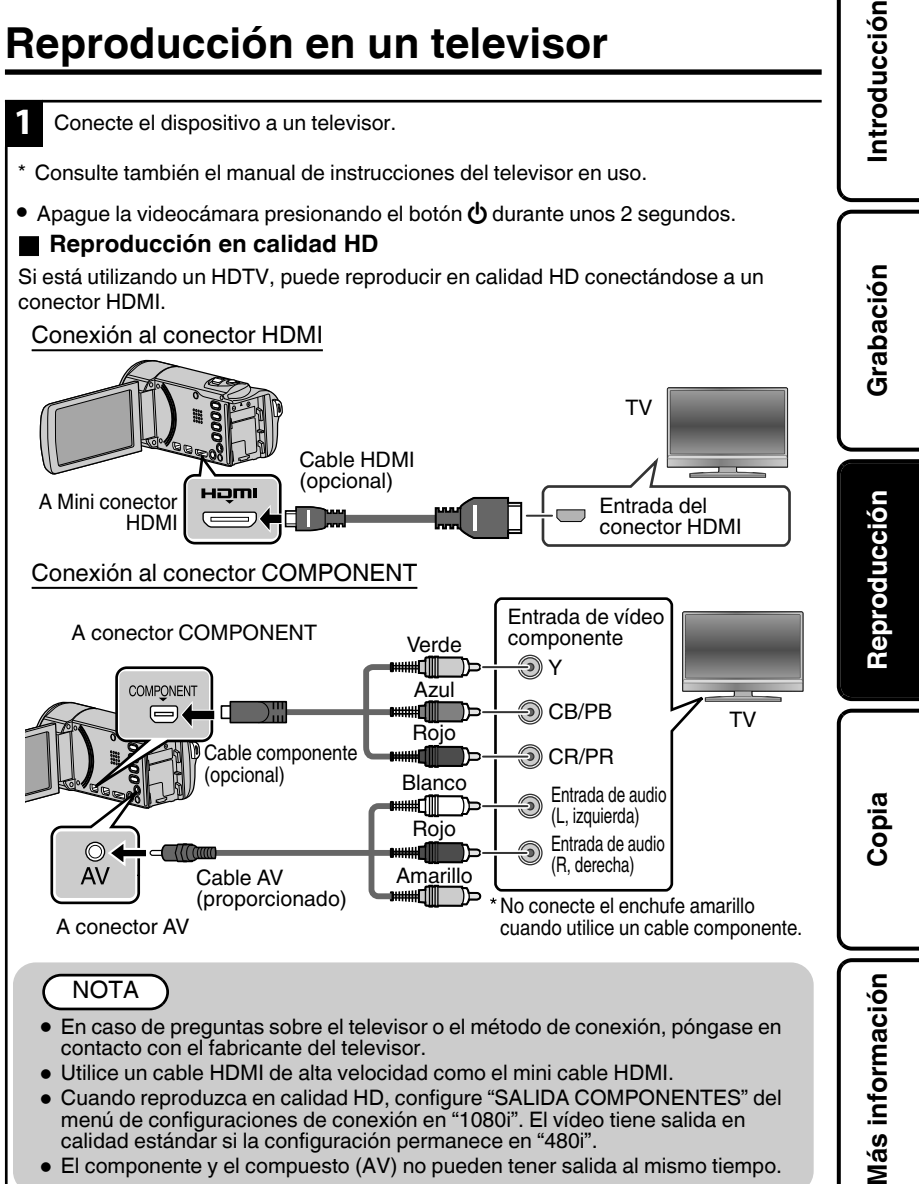

http://manual.jvc.co.jp/index.html/ **17**

### <span id="page-49-0"></span>o **Reproducción en calidad estándar**

Si utiliza un TV convencional, se puede reproducir en calidad estándar conectando la unidad al conector AV.

Conexión al conector AV

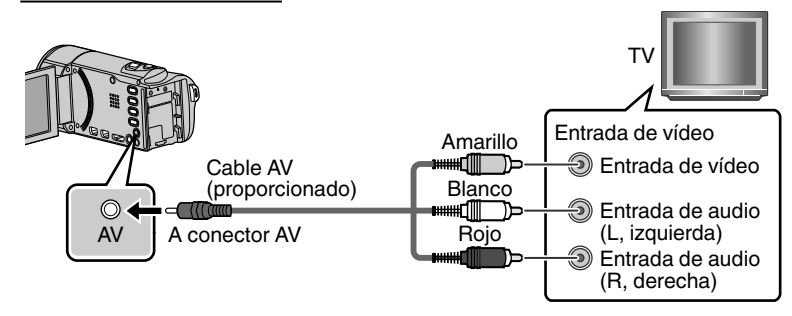

**2** Conecte el adaptador de CA. ([p. 8\)](#page-39-0)

0 Esta unidad se enciende automáticamente cuando se conecta el adaptador de CA.

- **3** Seleccione el interruptor de entrada del televisor.
	- **4** Reproduzca un archivo. [\(p. 16\)](#page-47-0)

### ■ Para reproducir visualizando la fecha y hora

Ajuste "VER EN TV" del menú "GENERAL" (ajustes básicos) en "ON".

### ■ Si las imágenes no se ven naturales en el televisor

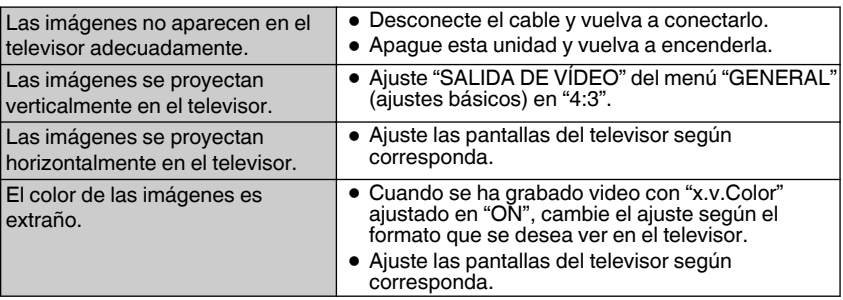

## <span id="page-50-0"></span>**Copia**

# **Copia de archivos**

Se pueden crear discos o copiar los archivos en esta unidad si se la conecta a diversos dispositivos.

- $\circ$  : Apto para grabación y reproducción
- $\triangle$  : Sólo apto para reproducción
- : No aplicable

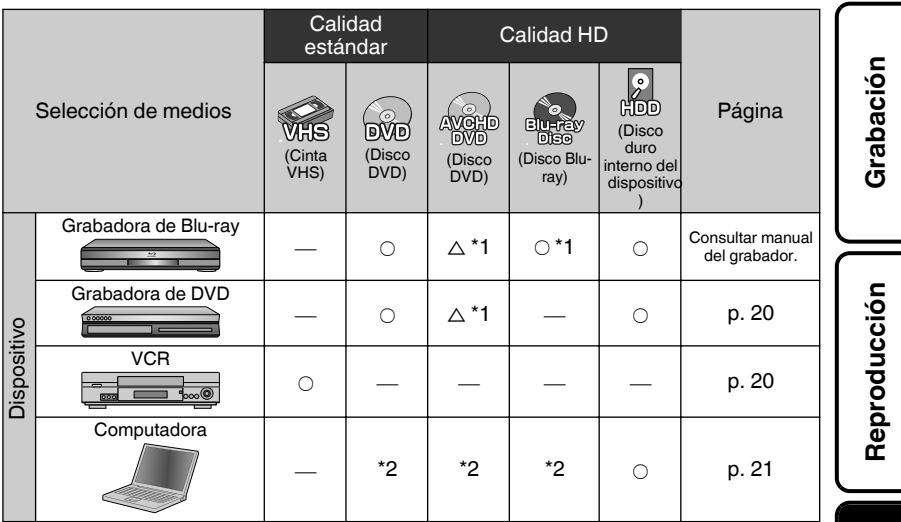

- \*1 Solo para dispositivos compatibles con AVCHD.
- \*2 Para obtener información sobre cómo crear un disco utilizando un ordenador, consulte la Guía detallada del usuario.

### NOTA

0 No es posible conectar y grabar en una grabadora de DVD, unidad externa de Blu-ray o disco duro externo.

# <span id="page-51-0"></span>**Copia de archivos mediante la conexión a una grabadora de vídeo o DVD**

Se pueden copiar vídeos en calidad estándar si se conecta la cámara a una grabadora de vídeo o DVD. Consulte también los manuales de instrucciones del televisor, grabadora de vídeo, DVD, etc.

- **1** Conecte el dispositivo a una grabadora de vídeo o DVD. • Apague la videocámara presionando el botón  $\bigcirc$  durante unos 2 segundos. Entrada de vídeo Amarillo<br>
<del>السا</del> Entrada de vídeo A conector AV Blanco<br>Ellen  $\odot$ Traum Entrada de audio AV Cable AV Rojo (L, izquierda) Entrada de audio (proporcionado) Ⴊ (R, derecha) Adaptador de CA A la salida de CA (110 V a 240 V) ⊣≀ ➡ Grabadora de vídeo o DVD A conector de CC
- 0 Esta unidad se enciende automáticamente cuando se conecta el adaptador de CA.
	- Pulse **□** para seleccionar el modo de reproducción.
- **3** Prepárese para la grabación.

Preparación del televisor y de la grabadora de

#### vídeo o DVD

- Cambie a una entrada externa compatible.
- 0 Introduzca un DVD-R o cinta de vídeo.

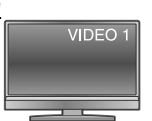

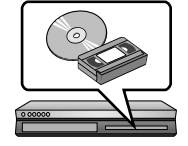

Preparación en esta unidad

- 0 Ajuste "SALIDA DE VÍDEO" del menú "GENERAL" (ajustes básicos) en la proporción de aspecto ("4:3" o "16:9") del TV conectado.
- 0 Para incluir la fecha durante la copia, ajuste "VER EN TV" en el menú "GENERAL" (ajustes básicos) en "ON".

**4** Inicie la grabación.

- 0 Inicie la reproducción en esta unidad ([p. 16](#page-47-0)) y presione el botón de grabación en la grabadora.
- 0 Una vez que haya finalizado la reproducción, detenga la grabación.

# **Introducción**

# <span id="page-52-0"></span>**Copia al PC**

# Comprobación de los requisitos del sistema (instrucciones)

### PC Windows

Puede copiar archivos a una PC mediante el software proporcionado. Haga clic con el botón secundario en "Equipo" (o "Mi PC") del menú "Inicio" y seleccione "Propiedades" para comprobar las siguientes opciones.

### o **Windows 7 / Windows Vista**

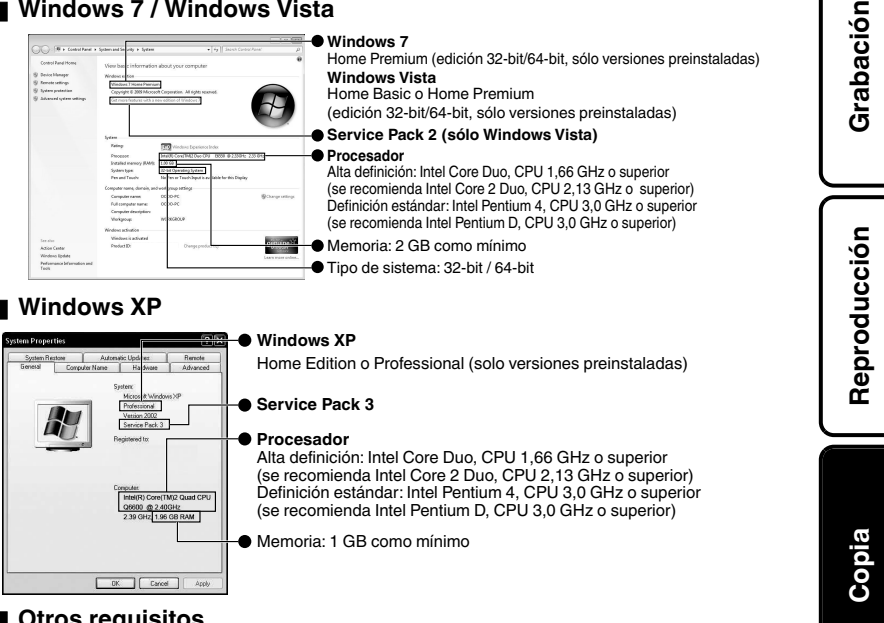

### **Otros requisitos**

Visualización: 1024×768 píxeles o superior (se recomienda 1280×1024 píxeles o superior)

Gráficos: se recomienda Intel G965 o superior

### o **Edición de vídeo**

Alta definición: Se recomienda Intel Core i7, CPU 2,53 GHz o superior Definición estándar: Se recomienda Intel Core 2 Quad, CPU 2,4 GHz o superior

### **NOTA**

- 0 Si su PC no cumple con los requisitos del sistema mencionados, no se puede utilizar el software proporcionado.
- 0 No se pueden grabar imágenes fijas a discos utilizando el software proporcionado.
- 0 Para obtener más información, póngase en contacto con el fabricante de su PC.

Para obtener más información, consulte la Guía detallada del usuario http://manual.jvc.co.jp/index.html/ **21**

### <span id="page-53-0"></span>Computadora Mac

Puede importar archivos desde esta unidad a una computadora utilizando iMovie '08, '09, '11 (vídeo) o iPhoto (imagen fija) de Apple.

Para comprobar los requisitos del sistema, seleccione "Acerca de este Mac" del menú Apple. Se puede determinar la versión del sistema operativo, procesador y memoria.

- 0 Para obtener información actualizada sobre iMovie o iPhoto, consulte la página web de Apple.
- 0 Para obtener información sobre cómo utilizar iMovie o iPhoto, consulte el archivo de ayuda de los programa de software respectivos.
- 0 No hay garantía de que las operaciones funcionen en todos los entornos.

# Instalar el software proporcionado (integrado)

Se pueden visualizar las imágenes grabadas en formato calendario y realizar una edición sencilla utilizando el software proporcionado en la memoria integrada.

- **1** Abra el monitor LCD.
- 0 Apague la videocámara presionando el botón  $\Phi$  durante unos 2 segundos.
- **2** Conecte el cable USB y el adaptador de CA.

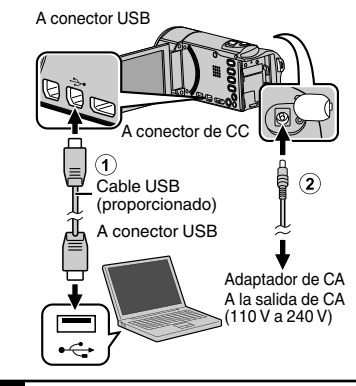

- **3** Pulsar "CONECTAR A PC".
- **4** Pulsar "REPRODUCIR EN PC".
- **5** Siga los siguientes pasos en la computadora.
	- (1) Haga clic en "Ejecutar INSTALL.EXE" del cuadro de diálogo de reproducción automática.
- $\hat{\Omega}$  Haga clic en "Continuar" de la pantalla de control de cuenta de usuario.
- 0 "Software Setup" aparece después de unos momentos.
- 0 Si no apareciera, haga doble clic en "JVCCAM\_APP" en "Mi PC", y luego haga doble clic en "INSTALL.EXE".
- **6** Haga clic en "Everio MediaBrowser 3".

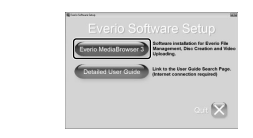

- Siga las instrucciones que aparecen en pantalla.
- **7** Haga clic en "Finalizar".
- **8** Haga clic en "SALIR".

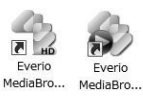

Finaliza la instalación y se crean los iconos en el escritorio.

**NOTA** 

Para visualizar Guía detallada del usuario, conecte la unidad a internet y haga clic en "Detailed User Guide" en el paso 6.

**22** Para obtener más información, consulte la Guía detallada del usuario http://manual.jvc.co.jp/index.html/

<span id="page-54-0"></span>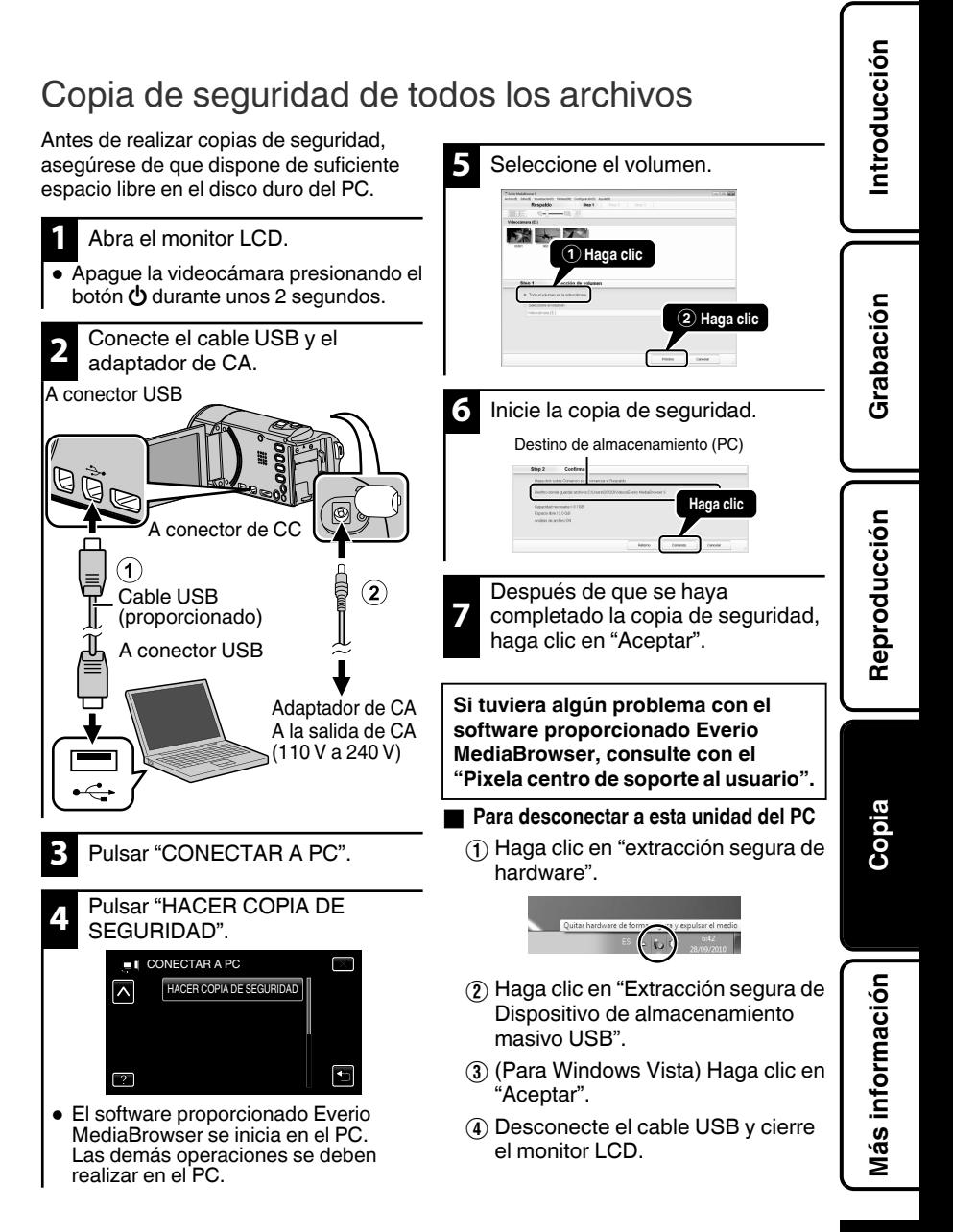

# <span id="page-55-0"></span>**Funcionamiento del menú**

Se pueden configurar varios ajustes utilizando el menú.

#### **1** Pulsar "MENU".

- 0 El menú es diferente según el modo que esté en uso.
- $\bullet$  Pulse " $\blacktriangleright$ " para visualizar el menú de acceso directo a funciones de rostro.

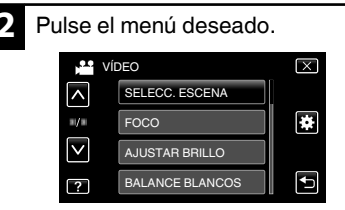

Pulse " $\bigstar$ " para visualizar el menú de "GENERAL" (ajustes básicos).

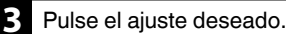

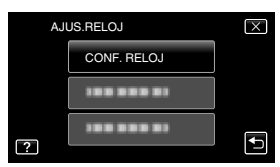

### **■ Para salir de la pantalla**

Pulse "X" (salir).

### o **Para volver a la pantalla anterior**

Pulse ""D" (regresar).

### **Para ver el archivo de ayuda**

Pulse " $\mathbf{?}$ " (ayuda) y pulse las opciones de menú.

- 0 Es posible que el archivo de ayuda no esté disponible para algunas opciones.
- 0 **Para más información sobre los ajustes, consulte la Guía detallada del usuario.**

#### Mapa del menú

**Menú de ajustes comunes/básicos Menú de reproducción Menú de grabación** BORAR MEM INTEGRADA FORMATEAR TARJETA SD FORMATEAR MEM INT ACTUAL. SOFTWARE PC ACTUALIZAR CONFIG. DE FÁBRICA CONTROL HDMI SALIDA HDMI SALIDA COMPONENTES SALIDA DE VÍDEO VER EN TV AJUSTE PANT. TÁCTIL MODO DEMO REINICIO RÁPIDO DESCONEXIÓN AUTOM. SONIDO FUNCIONAM. SOPORTE GRAB. FOTO SOPORTE GRAB. VÍDEO BRILLO PANTALLA LANGUAGE TIPO INDIC. FECHA AJUS.RELOJ K2 TECHNOLOGY CTRL GRAB. CONTINUA REPR. OTRO ARCHIVO RECORTAR MOVER COPIAR PROTEGER/CANCELAR EFECTOS PRESENT DIAP BUSCAR FECHA CONF. BOTÓN DE USU. x.v.Color GRABACIÓN CONTINUA ZOOM CALIDAD DE VÍDEO SUBVENTANA DE CARA GRABACIÓN AUTOMÁTICA GRAB. POR INTERVALO CORTA-VIENTO GANANCIA DIS REGISTRO DE CARAS VER % SONRISA/NOMBRE CAPTURA DE SONRISA PRIOR. TOQUE AE/AF EFECTO ANIMADO COMP. CONTRALUZ BALANCE BLANCOS AJUSTAR BRILLO FOCO SELECC. ESCENA TELE MACRO GRAB. FOTOS EN RAN. (GZ-HM440) GRAB. VÍDEO EN RAN. (GZ-HM440) ILUMINACIÓN (GZ-HM650/GZ-HM670/GZ-HM690)

# <span id="page-56-0"></span>**Tiempo de grabación/número de imágenes**

Es posible comprobar el tiempo de grabación de vídeo presionando el botón INFO.

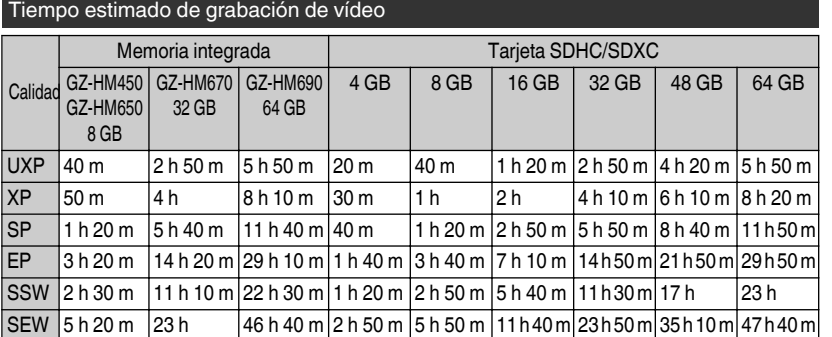

0 El tiempo estimado de grabación es solo una guía. El tiempo real de grabación puede ser menor, dependiendo del entorno de filmación.

Número aproximado de imágenes fijas (unidad: número de tomas)

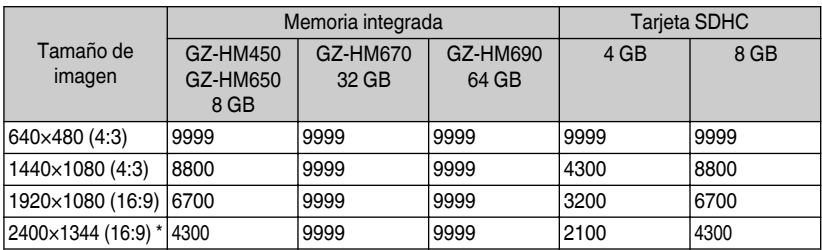

\* GZ-HM650/GZ-HM670/GZ-HM690

0 Hasta 9999 imágenes fijas pueden grabarse en tarjetas SD con capacidad mínima de 32 GB (sin importar el tamaño de la imagen).

#### Tiempo aproximado de grabación (con batería)

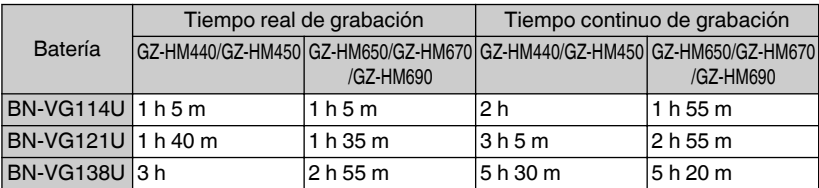

0 Estos valores corresponden si "ILUMINACIÓN" se ajusta en "OFF" y "BRILLO PANTALLA" se ajusta en "3" (estándar).

0 El tiempo real de grabación puede reducirse si se utiliza el zoom o se detiene la grabación en reiteradas oportunidades. (se recomienda tener baterías disponibles para 3 veces el tiempo estimado de grabación).

**Introducción**

**Grabación**

**Reproducción**

**Copia**

<span id="page-57-0"></span>0 Cuando termina la vida útil de la batería, el tiempo de grabación se reduce aunque las baterías estén completamente cargadas. (reemplace las baterías).

# **Resolución de problemas**

Si tiene problemas con esta unidad, corrobore lo siguiente antes de solicitar servicio técnico.

- 1 Consulte "Problema" más abajo.
- 2 Consulte la sección "Resolución de problemas" del "Guía detallada del usuario".

Si tiene dificultades para operar la unidad, consulte las descripciones detalladas del "Guía detallada del usuario".

- 0 http://manual.jvc.co.jp/index.html/
- 3 Consulte las preguntas frecuentes de los nuevos productos en la página web de JVC.
	- 0 http://www.jvc.com/
- 4 Esta unidad es un dispositivo controlado por microordenador. La descarga electrostática, el ruido exterior y la interferencia (de un televisor, radio, etc.) pueden provocar que la unidad no funcione correctamente.

En este caso, reinicie la unidad.

- A Apague la unidad. (cierre el monitor LCD).
- $(2)$  Retire el adaptador de CA y la batería de esta unidad, colóquelos nuevamente, abra el monitor LCD, y la unidad de encencerá automáticamente.
- 5 Si lo mencionado anteriomente no resuelve el problema, póngase en contacto con su distribuidor JVC o centro de servicios JVC más cercanos.

# Problema

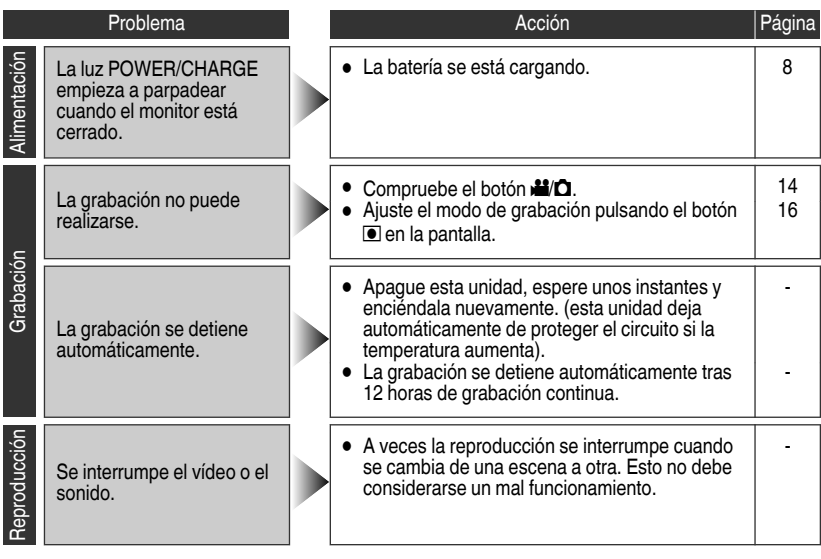

**26** Para obtener más información, consulte la Guía detallada del usuario 26 http://manual.jvc.co.jp/index.html/

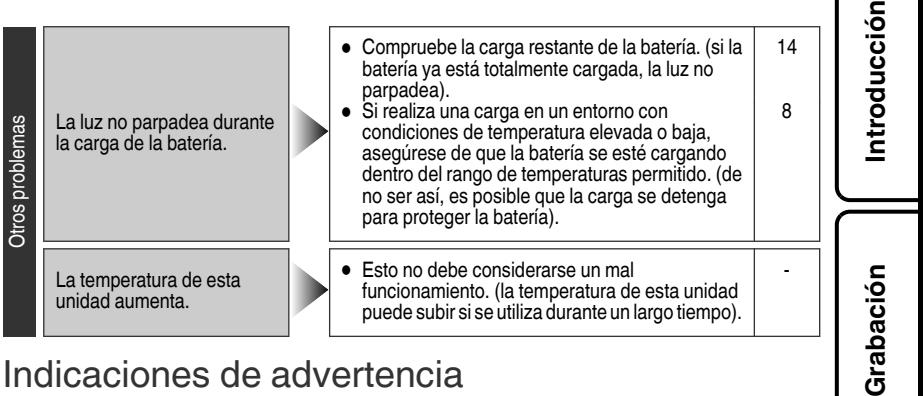

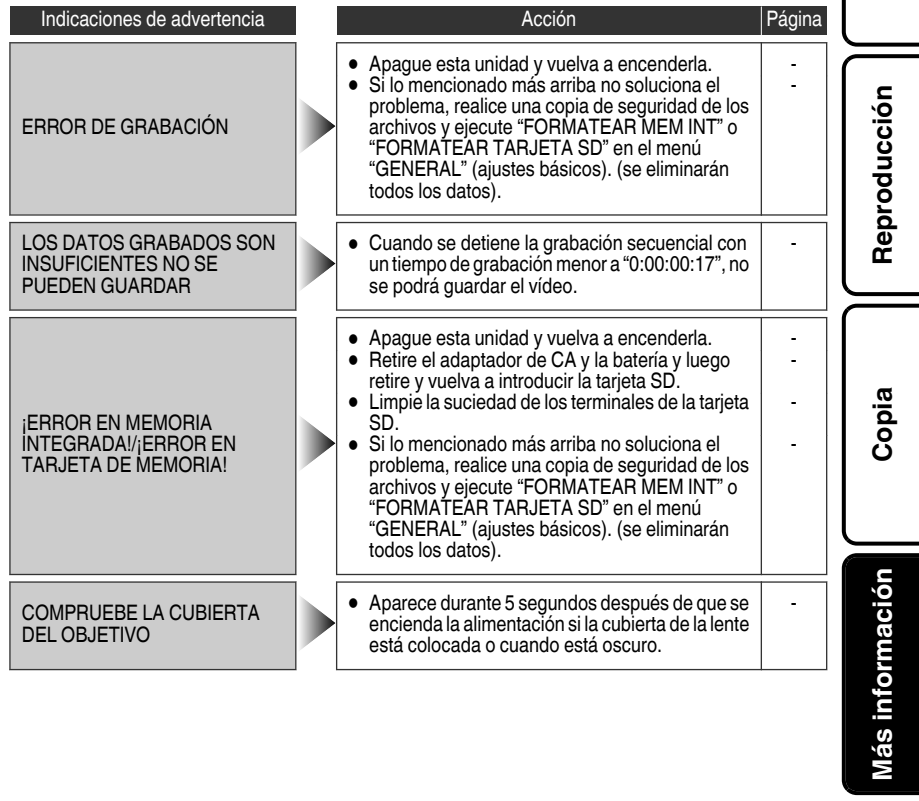

# <span id="page-59-0"></span>**Advertencias**

### **Adaptador de CA**

#### **Si utiliza el adaptador de CA en países fuera de los EE.UU.**

El adaptador de CA suministrado tiene una función de selección automática de tensión en la escala de corriente alterna de 110 V a 240 V.

#### **USO DEL ENCHUFE ADAPTADOR DE CA**

En caso de conectar el cable de alimentación de la unidad a un tomacorriente de CA que no sea de la serie American National Standard C73, emplee un enchufe adaptador de CA, denominado "Siemens Plug", como el mostrado. Consulte con su distribuidor JVC más cercano para obtener este enchufe adaptador.

#### **Enchufe adaptador**

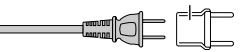

- **•** Retire el adaptador de CA del enchufe de pared de CA cuando no lo utilice.
- **•** No deje polvo ni objetos de metal adheridos al enchufe de pared de CA o al adaptador de CA (alimentación/enchufe de CC).

#### **Baterías**

La batería suministrada es una batería de iones de litio. Antes de utilizar la batería suministrada o una batería opcional, lea las precauciones siguientes:

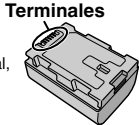

- **• Para evitar riesgos**
- ... **no** queme la batería.
- ... **no** acorte el circuito de las terminales. Mantener alejado de objetos metálicos cuando no se utilice. Cuando transporte la unidad, coloque la batería en una bolsa plástica. ... **no** modifique ni desmonte la batería.
- ... **no** exponga la batería a temperaturas superiores a 60°C (140°F), puesto que la batería podría
- ... utilice solamente los cargadores especificados. calentarse en exceso, explotar o incendiarse.
- **• Para evitar daños y prolongar la vida útil**
- ... no la someta a sacudidas innecesarias.
- ... cárguela dentro del margen de temperatura de 10°C a 35°C (50°F to 95°F). A temperaturas más bajas se requiere más tiempo de carga, y en algunos casos puede que incluso se detenga la carga. A temperaturas más altas puede resultar imposible terminar la carga, y en algunos casos puede que incluso se detenga.
- ... guárdela en lugar fresco y seco. La exposición prolongada a temperaturas elevadas aumentará la descarga natural y reducirá el periodo de vida útil.
- ... mantenga un 30 % del nivel de batería ( $\Box$ ) si las baterías no serán utilizadas por largo tiempo. Asimismo, cárguelas por completo y luego descárguelas por completo cada 2 meses; luego continúe guardándolas con un nivel de batería de  $30\%$  ( $\Box$ ).
- ... no deje caer ni exponga a fuertes impactos. ... cuando no se utilice, se debe retirar del cargador o dispositivo eléctrico, ya que algunas máquinas utilizan corriente incluso estando apagadas.

#### **ATENCIÓN:**

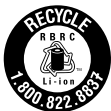

La batería que ha adquirido es reciclable. Por favor comunicarse al 1-800-8-BATTERY para información sobre como reciclar dicha batería. (Sólo para EE.UU. y Canadá)

#### **Soporte de grabación**

- **• Asegúrese de seguir las siguientes pautas para evitar corromper o dañar los datos grabados.**
	- No doble ni tire el soporte de grabación, ni lo someta a una fuerte presión, sacudidas o vibraciones.
	- No salpique el soporte de grabación con agua.
	- No utilice, reemplace o almacene el soporte de grabación en lugares expuestos a una fuerte electricidad estática o a perturbaciones eléctricas.
	- No apague la alimentación de la cámara ni retire la batería o el adaptador de CA durante la filmación o la reproducción, o al acceder de algún otro modo al soporte de grabación.
	- No acerque el soporte de grabación a objetos que tengan un fuerte campo magnético o que emitan fuertes ondas electromagnéticas.
	- No almacene el soporte de grabación en ubicaciones expuestas a altas temperaturas o a un alto grado de humedad.
	- No toque las partes metálicas.
- **•** Cuando formatea o borra los datos con la cámara, sólo se cambia la información de administración. Los datos no se borran del soporte de grabación por completo. Si desea eliminar por completo todos los datos, le recomendamos que utilice algún software disponible comercialmente diseñado para esta finalidad o que destruya físicamente la cámara con un martillo o procedimiento similar.

#### **Pantalla LCD**

- **• Para prevenir daños a la pantalla LCD, NO** ... presione con demasiada fuerza y evite los golpes.
- ... coloque la cámara con la pantalla LCD hacia abajo.
- **• Para prolongar la vida útil**
- ... evite frotarla con un trapo basto.

**Grabación**

#### **Equipo principal**

#### **• Por seguridad, NO DEBE**

- ... abrir el chasis de la cámara.
- ... desmontar o modificar el equipo.
- ... permitir que productos inflamables, agua u objetos metálicos entren en el equipo.
- ... extraer la batería ni desconectar el suministro de energía con el aparato encendido.
- ... dejar la batería colocada cuando la cámara no se utilice.
- ... colocar sobre el aparato ninguna fuente de llama sin protección, tales como velas encendidas.
- ... exponer el equipo a goteos o salpicaduras.
- ... dejar que polvo u objetos metálicos se adhieran al enchufe de alimentación o al tomacorriente de CA.
- ... insertar ningún objeto en la cámara.

#### **• Evite utilizar este aparato**

- ... en lugares sometidos a excesiva humedad o demasiado polvo.
- ... en lugares con hollín o vapor, por ejemplo, cerca de una cocina.
- ... en lugares sometidos a sacudidas o vibraciones excesivas.
- ... cerca de un televisor.
- ... cerca de aparatos que generen campos magnéticos o eléctricos fuertes (altavoces, antenas de emisión, etc.).
- ... en lugares sometidos a temperaturas extremadamente altas (superiores a 40°C (104°F)) o extremadamente bajas (inferiores a 0°C (32°F).

#### **• NO deje el aparato**

- ... en lugares donde la temperatura supera los 50°C. (122°F).
- ... en lugares con humedad extremadamente baja (inferior al 35%) o extremadamente alta (superior al 80%).
- ... bajo luz solar directa.
- ... en un coche cerrado en verano.
- ... cerca de una calefacción.
- ... en lugares elevados, como encima de un televisor. La colocación del aparato en un lugar elevado mientras un cable está conectado puede provocar averías si alguien tropieza con el cable y el aparato cae al suelo.

#### **• Para proteger el aparato, NO DEBE**

- ... permitir que se moje.
- ... dejar caer el aparato ni golpearlo contra objetos duros.
- ... someterlo a sacudidas o vibración excesiva durante su transporte.
- ... mantener el objetivo dirigido hacia objetos demasiado brillantes durante largos periodos.
- ... exponer el objetivo a la luz solar directa.
- ... balancearlo excesivamente cuando utilice la correa de mano.
- ... balancear demasiado la bolsa de la cámara con la cámara dentro.
- ... almacene la videocámara en un lugar con polvo o arena.

#### **• Para evitar que la unidad se caiga:**

• Ajuste bien la correa de mano.

• Si utiliza la cámara con un trípode, fije bien la cámara en el trípode.

Si se le cae la cámara, puede herirse usted y dañarse la cámara.

Si un niño utiliza la unidad, un adulto deberá guiarle.

#### **Declaración de conformidad**

Número de modelo : GZ-HM690U/GZ-HM670U/ GZ-HM650U/GZ-HM450U/GZ-HM440U Nombre comercial : JVC Parte responsable : JVC AMERICAS CORP. Dirección : 1700 Valley Road Wayne, N. J. 07470 Número de teléfono : 973-317-5000

Este dispositivo cumple con el Apartado 15 de la reglamentación FCC. La operación está sujeta a las dos condiciones siguientes: (1) Este dispositivo no debe causar interferencias perjudiciales y (2) este dispositivo debe aceptar cualquier interferencia recibida, incluyendo la interferencia que pueda causar errores de funcionamiento.

Los cambios o modificaciones no aprobados por JVC podrian anular la autoridad del usuario para utilizar el equipo. Este equipo ha sido examinado y cumple con los límites de dispositivos digitales Clase B, segun el Apartado 15 de la reglamentacion FCC.

Estos limites estan diseñados para suministrar una protección razonable contra interferencias perjudiciales en una instalacion residencial. Este equipo genera, usa y puede irradiar radiofrecuencia y si no se instala y emplea de acuerdo con las instrucciones puede causar interferencias perjudiciales a las comunicaciones por radio. Sin embargo, no se garantiza que no se produzcan interferencias en una instalacion en particular. Si este equipo causa interferencias perjudiciales a la recepcion de radio o televisión, que pueden determinarse desconectando y conectando la alimentacion del equipo, el usuario puede intentar corregir la interferencia por medio de una o mas de las siguientes medidas: Reoriente o recoloque la antena de recepción. Aumente la separación entre el equipo y el receptor. Conecte el equipo a un tomacorriente en un circuito diferente al del receptor conectado. Consulte con su distribuidor o con un tecnico experimentado de radio/TV.

**Reproducción**

# <span id="page-61-0"></span>**Especificaciones**

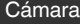

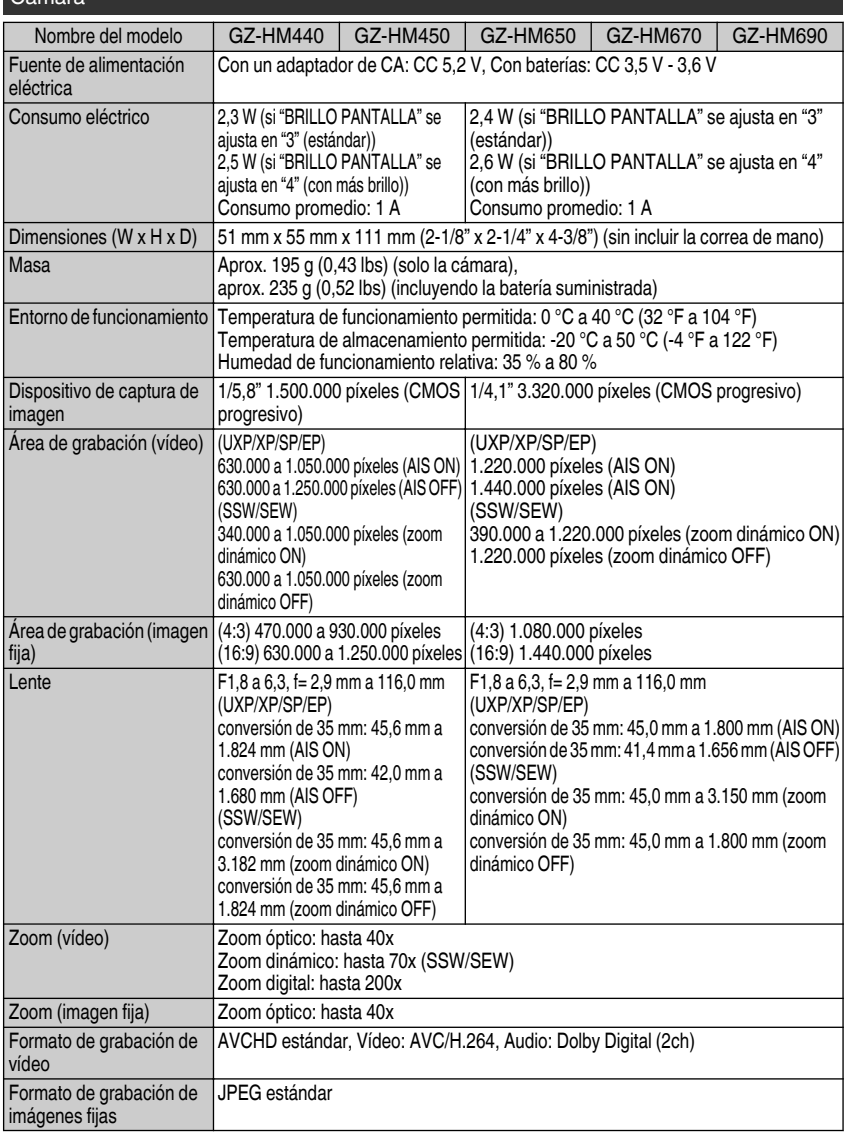

**30** Para obtener más información, consulte la Guía detallada del usuario http://manual.jvc.co.jp/index.html/

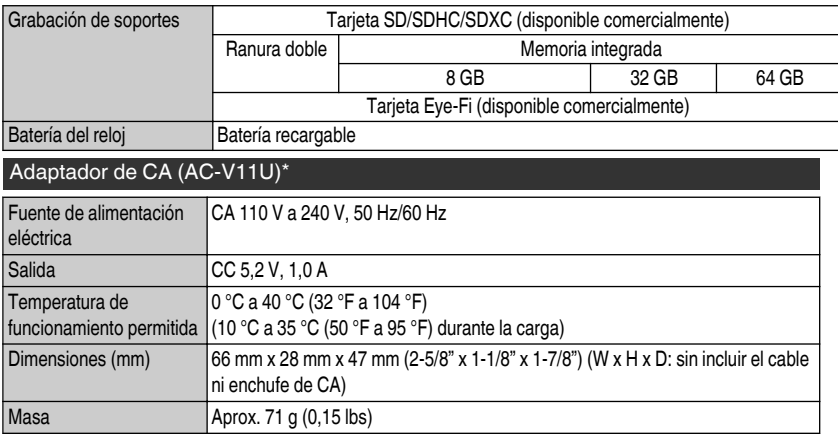

Si utiliza un adaptador de CA en el extranjero, utilice un enchufe adaptador comercialmente disponible para el país o región en la que se encuentre.

#### 0 **Las especificaciones y el aspecto de este producto están sujetos a cambios sin previo aviso.**

#### **Información de asistencia al cliente**

El uso de este software está autorizado de acuerdo con las condiciones de la licencia de software.

#### **JVC (para información sobre esta unidad)**

Cuando se ponga en contacto con la oficina o agencia JVC más cercana de su país (consulte la Red de servicios internacionales JVC en http://www.jvc-victor.co.jp/english/worldmap/index-e.html) para hacer consultas sobre este software, tenga a mano la siguiente información.

- Nombre del producto, modelo, número de serie, problema, mensaje de error
- Computadora (fabricante, modelo (sobremesa/portátil), CPU, sistema operativo, memoria (MB/GB), espacio disponible en el disco duro (GB))

Tenga en cuenta que puede tardar un poco responder a sus preguntas según cuál sea el asunto. JVC no puede responder a preguntas relativas al funcionamiento básico del PC o a las especificaciones o el rendimiento del sistema operativo, otras aplicaciones o controladores.

#### **Pixela (para información sobre el software proporcionado)**

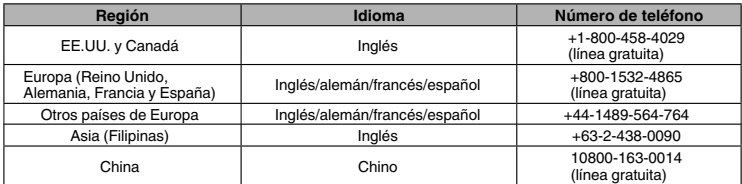

**Página principal:** http://www.pixela.co.jp/oem/jvc/mediabrowser/e/

Consulte en nuestro sitio Web la información y las descargas más recientes.

# <span id="page-63-0"></span>**Diferencias del modelo**

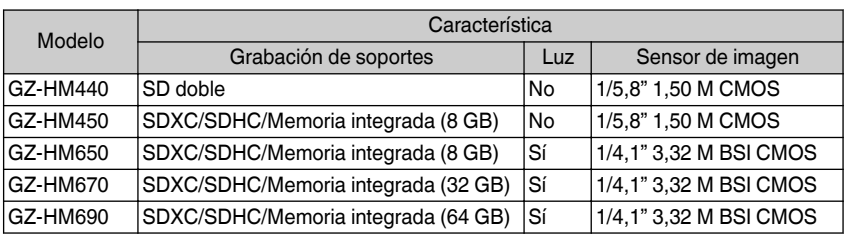

# Índice

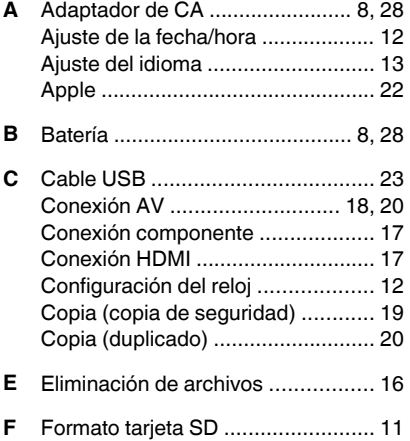

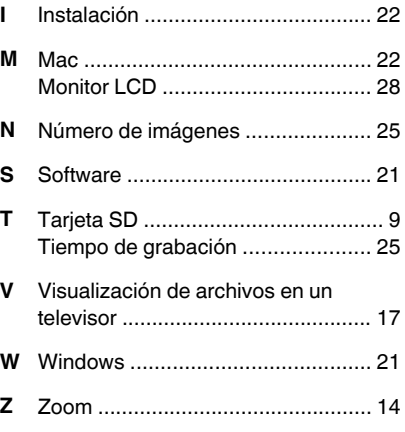

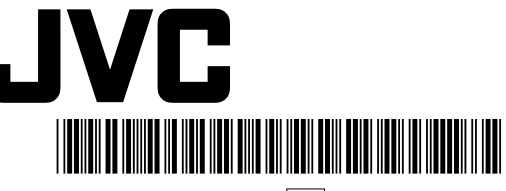